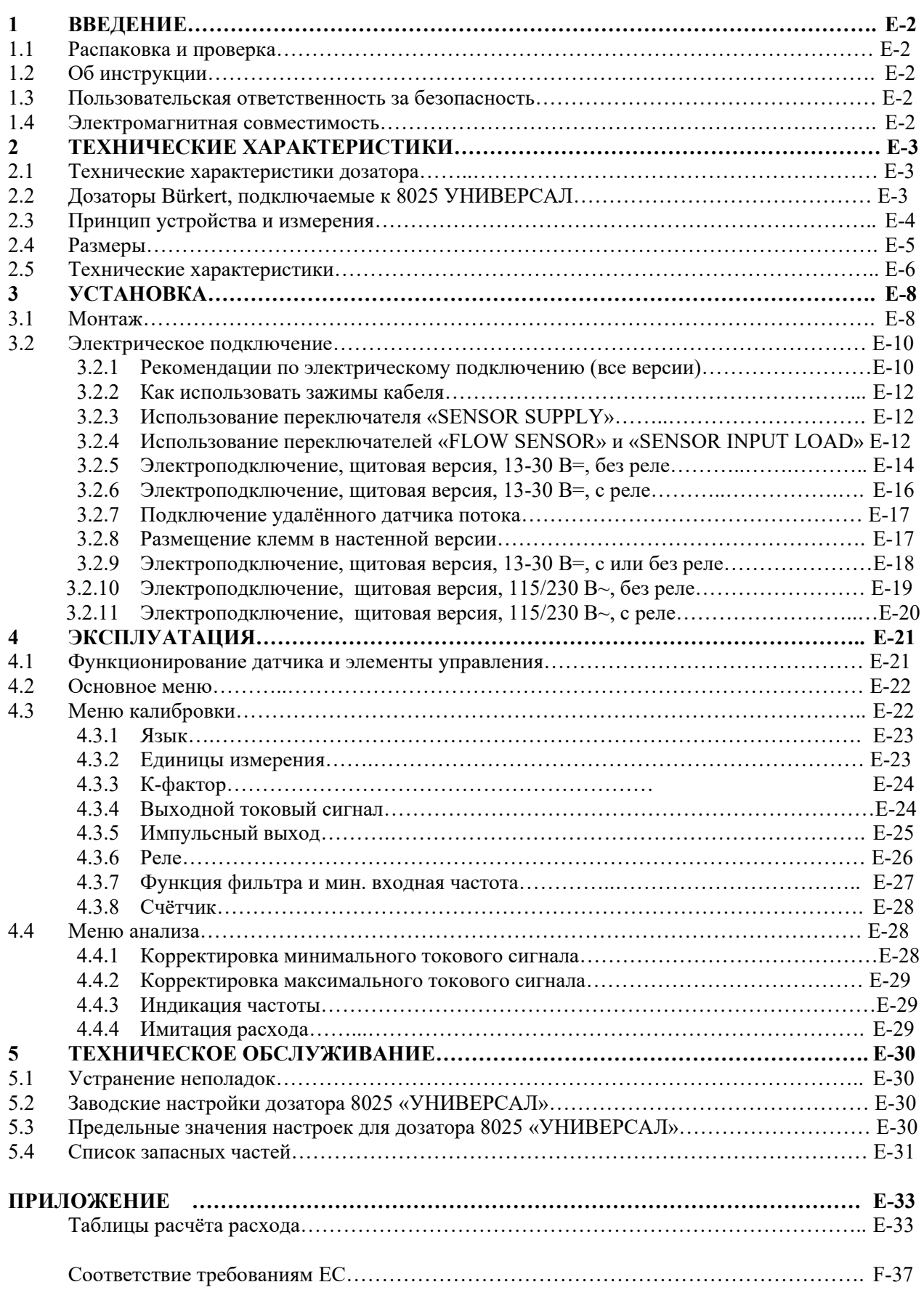

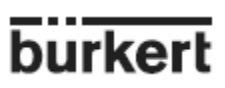

Уважаемый клиент,

# **ПЕРЕД УСТАНОВКОЙ ИЛИ ИСПОЛЬЗОВАНИЕМ ДАННОГО ПРОДУКТА, ПОЖАЛУЙСТА, ПРИМИТЕ НАШИ СОВЕТЫ И ТЩАТЕЛЬНО ПРОЧТИТЕ ВСЮ ИНСТРУКЦИЮ.**

Это обеспечит Вам получение всей выгоды от преимуществ предлагаемого продукта.

# **1.1 Распаковка и проверка**

Пожалуйста, проверьте целостность упаковки и убедитесь в отсутствии повреждений.

Чтобы убедиться, что Вы получили именно тот прибор, который Вы заказали, проверьте номер, указанный на самом приборе с номером в нижеприведённой таблице. В случае повреждения или отсутствия какихлибо деталей, пожалуйста, свяжитесь с местной дочерней компанией Bürkert.

# **1.2 Об инструкции**

Данная инструкция не содержит каких-либо гарантийных обязательств. Пожалуйста, смотрите наши общие условия продажи и поставки.

Только специально подготовленный персонал может устанавливать или ремонтировать данный продукт. В случае возникновения трудностей при установке обращайтесь за помощью в ближайший офис продаж Bürkert.

## **1.3 Пользовательская ответственность за безопасность**

Bürkert производит широкий спектр датчиков расхода. Несмотря на то, что каждый продукт разрабатывается для использования в различных областях применения, пользователь несёт ответственность за правильный выбор соответствующей задачам модели дозатора, его правильную установку и техническое обслуживание всех компонентов. Особое внимание должно быть уделено химической устойчивости дозатора к жидкостям, с которыми он контактирует.

**Данный знак означает необходимость уделить особое внимание инструкциям, которые способствуют безопасной установке, работе и использованию продукта.** 

# **1.4 Электромагнитная совместимость**

Устройство соответствует всем требованиям директив 2004/108/ЕС (ЭМС) и 73/23/ЕС (DBT).

В соответствии с данными директивами должны соблюдаться требования к электропроводке.

Устройство было протестировано в соответствии со следующими стандартами ЭМС:

- EN 61000-6-3
- EN 61000-6-2
- EN 61010-1

### **2.1 Технические характеристики дозатора**

## **Дозатор 8025 «УНИВЕРСАЛ», щитовой**

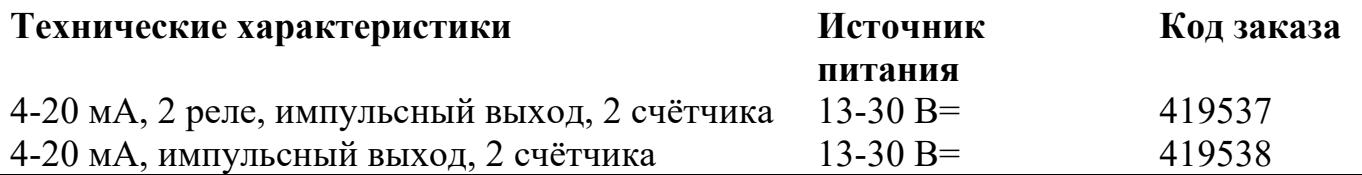

Датчик потока 8025 «УНИВЕРСАЛ», настенная версия

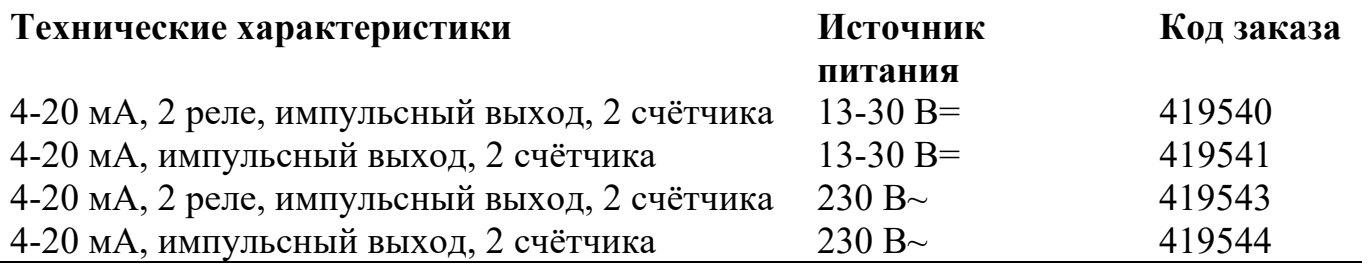

## **2.2 Дозаторы Bürkert, подключаемые к 8025 УНИВЕРСАЛ**

Дозатор 8025 «УНИВЕРСАЛ»не снабжается датчиком. Он должен заказываться отдельно.

К дозатору 8025 «УНИВЕРСАЛ» могут быть подключены следующие датчики Bürkert с частотным выходом:

- 8030 стандарт, 8020 (поливинилиденфторид, лопастное колесо со встроенными магнитами)

- 8030 HT (лопастное колесо из нержавеющей стали)
- 8041 (индукционный) (за исключением 8025 Универсал, 419543)
- 8039 (оптический)
- 8071 (овальный привод)
- 8031 (турбинный)

Обратите внимание на:

- тип выхода, сетевое напряжение и входная нагрузка дозатора для правильного положения переключателей дозатора 8025 (см. § 3.2.3 и 3.2.4)

- К-фактор дозатора (зависит от диаметра трубы) для регулировки дозатора 8025 (см. § 4.3.3).

# **2.3 Принцип устройства и измерения**

# **Устройство**

Щитовая версия состоит из электронной платы, встроенной в переднюю крышку. Выходные сигналы доступны на блоке с зажимами на электронной плате.

Настенная версия состоит приёмника с дисплеем с экраном из грязеотталкивающего пластика IP65.

Выход сигналов осуществляется на блоке с зажимами внутри электронного экрана через 3 клеммы.

# **Принцип измерения**

Датчики создают импульсы, частота которых соответствует потоку. Диапазон измерений приёмника составляет от 0.5 или 2.5 до 1400 Гц в соответствии с интервалом текучести от 0.005 мл/с или 0.025 мл/с до 12884 л/с.

Доступен стандартный выходной сигнал 4-20мА в соответствии с потоком. Приёмник требует использование источника питания с напряжением 13-30 В=. Пороговые значения приёмника с двумя дополнительными реле регулируются свободно.

ВАРИАНТ: настенный дозатор потока может быть приспособлен к источнику питания 115/230 В~.

### **2.4 Размеры**

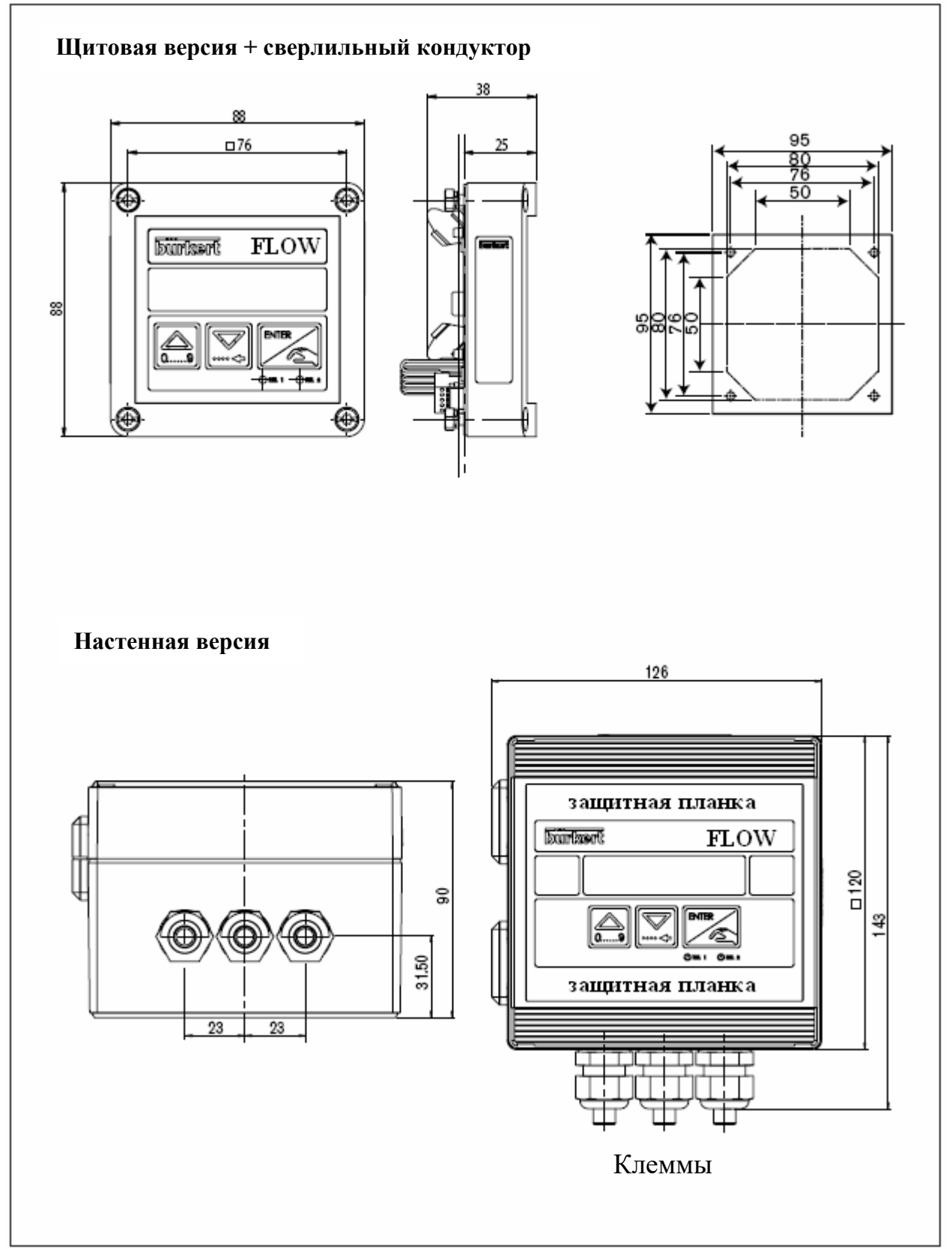

# **Сх. 2.1 Технические характеристики дозатора потока 8025 Универсал**

# 2.5 Технические характеристики

#### Режим работы

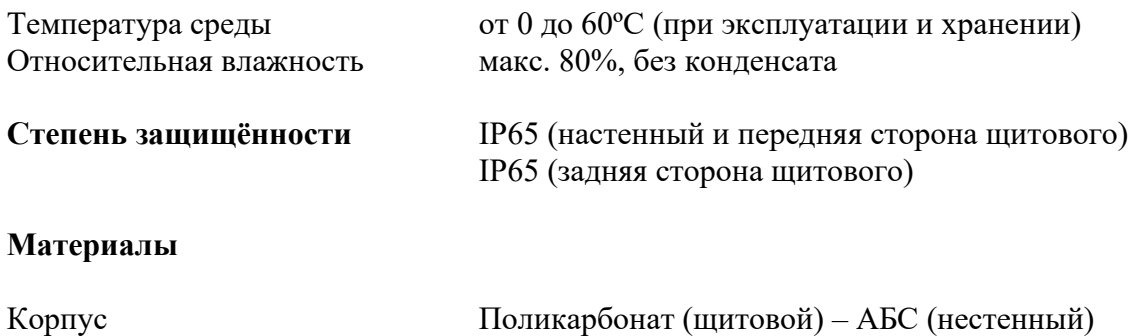

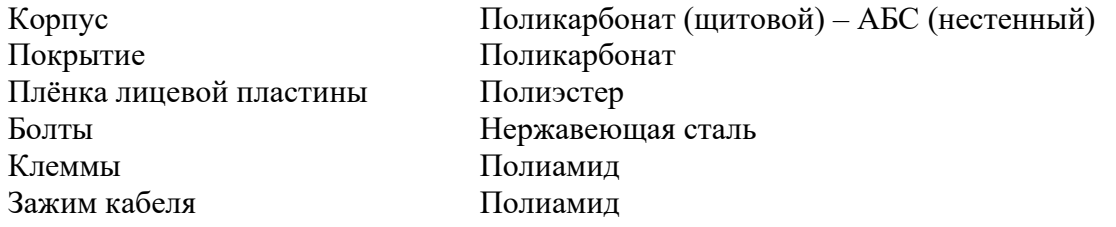

#### Электрические характеристики

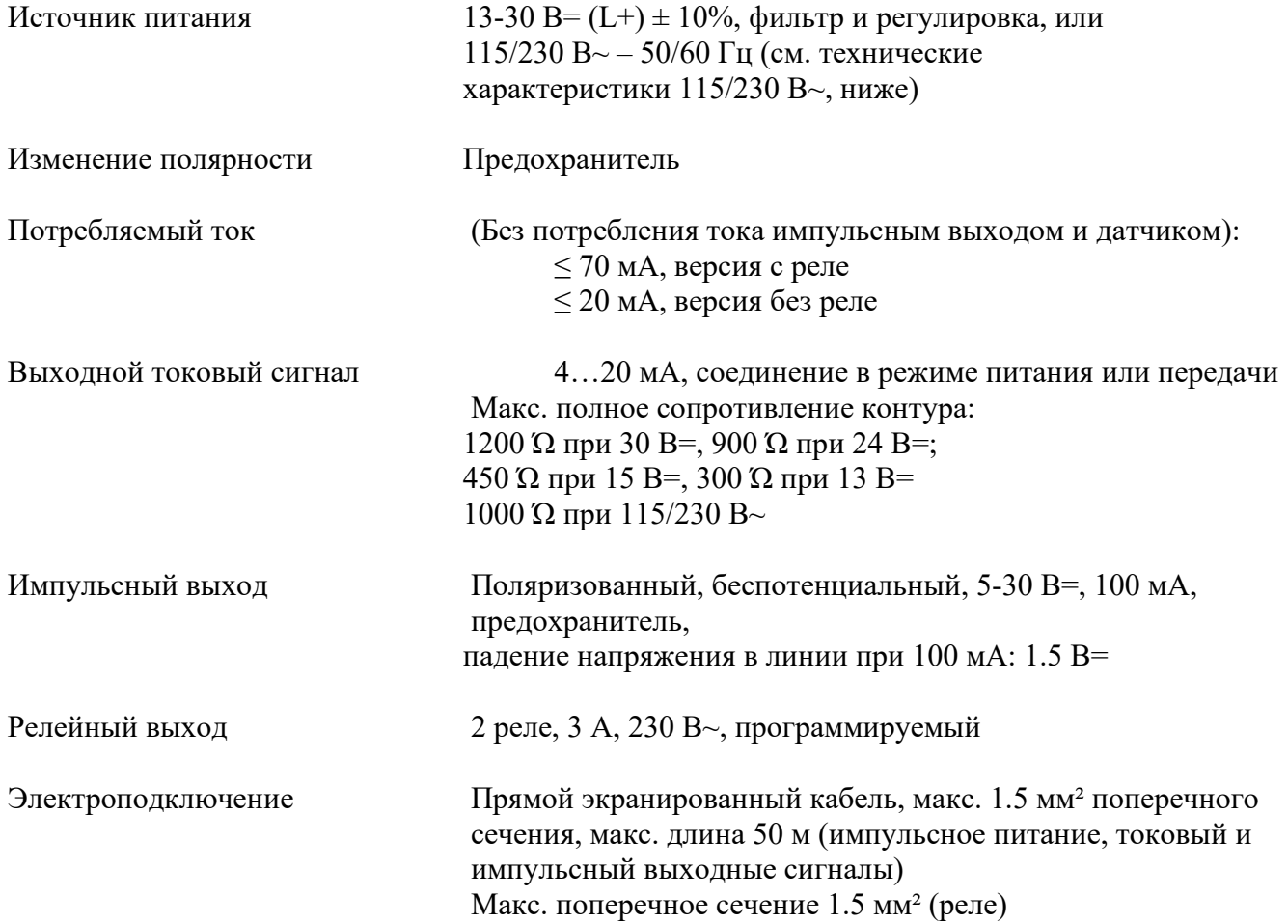

#### Подключение дозатора

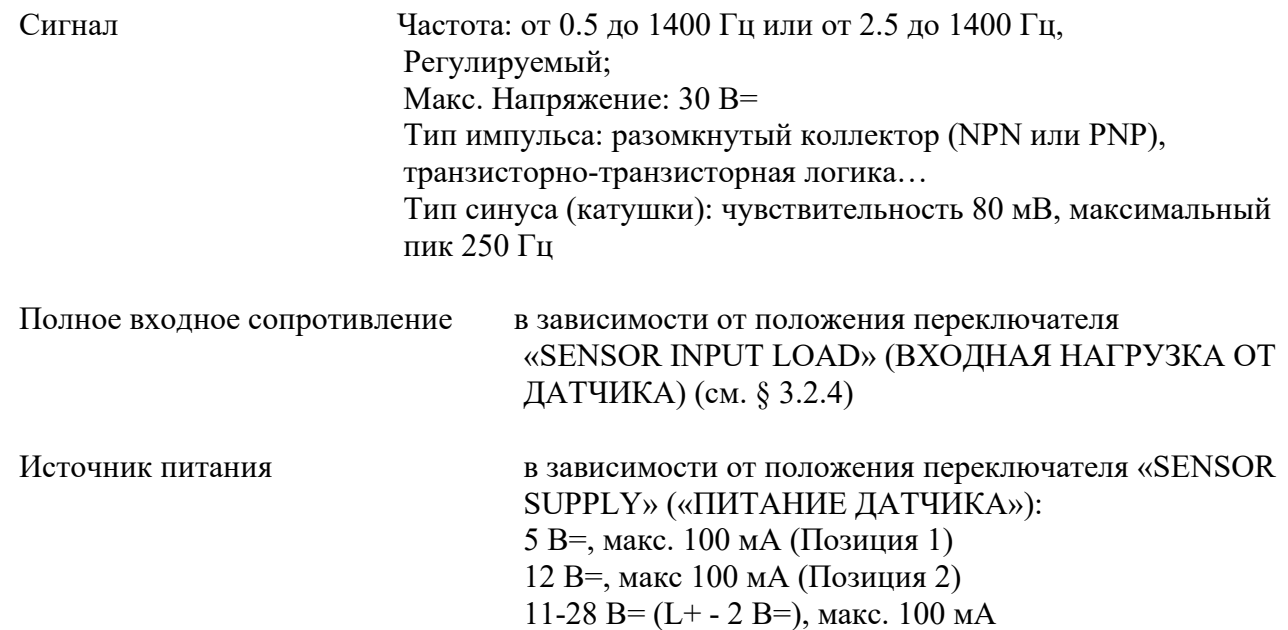

#### **Технические характеристики 115/230 В~**

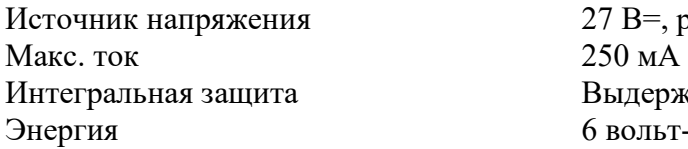

В=, регулируемый держивает нагрузку 250 мА ольт-ампер

# **3.1 Монтаж**

**Руководство по установке** 

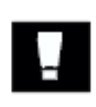

**Устройство должно быть защищено от дождя, постоянного теплоизлучения и других воздействий окружающей среды, таких, как магнитные поля и прямое попадание солнечных лучей.** 

# **3.1.1 Щитовая версия (сх. 3.1)**

Соблюдайте инструкцию по монтажу удалённого датчика.

При установке датчика соблюдайте следующие инструкции:

1. Воспользуйтесь прилагаемым сверлильным кондуктором для вырезания необходимых отверстий в панели. Необходимо тщательно соблюсти указанные размеры.

2. Поместите прокладку на 4 болта корпуса.

Примечание: Используйте прилагаемые болты 4Мх25, если входное отверстие панели слишком узкое.

3. Поместите прокладку с корпусом на вырез так, чтобы электрическая панель была повёрнута внутрь.

4. Поместите 4 шайбы на 4 болта и подгоните устройство к панели, закрутив 4 гайки.

5. Используйте 4 прилагаемых зажима кабеля для подгонки кабелей к защитной панели.

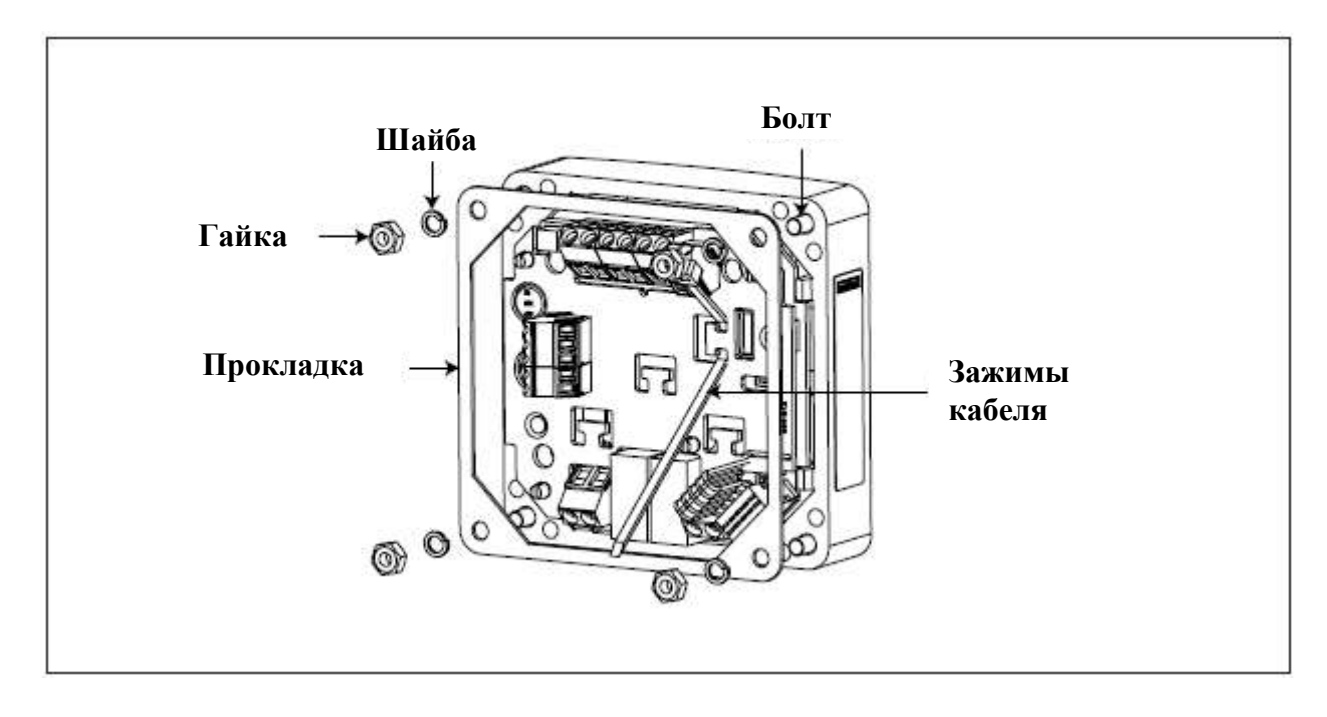

**Сх. 3.1 Монтаж дозатора 8025 Универсал, щитовая версия** 

# **3.1.2 Настенная версия (Сх. 3.2)**

Соблюдайте инструкцию по монтажу удалённого датчика.

Дозатор в настенной версии снабжён четырьмя установочными отверстиями в нижней части корпуса. Удалите белые фиксирующие полоски и крышку, чтобы получить доступ к установочным отверстиям.

Электроподключение описано в параграфе 3.2.

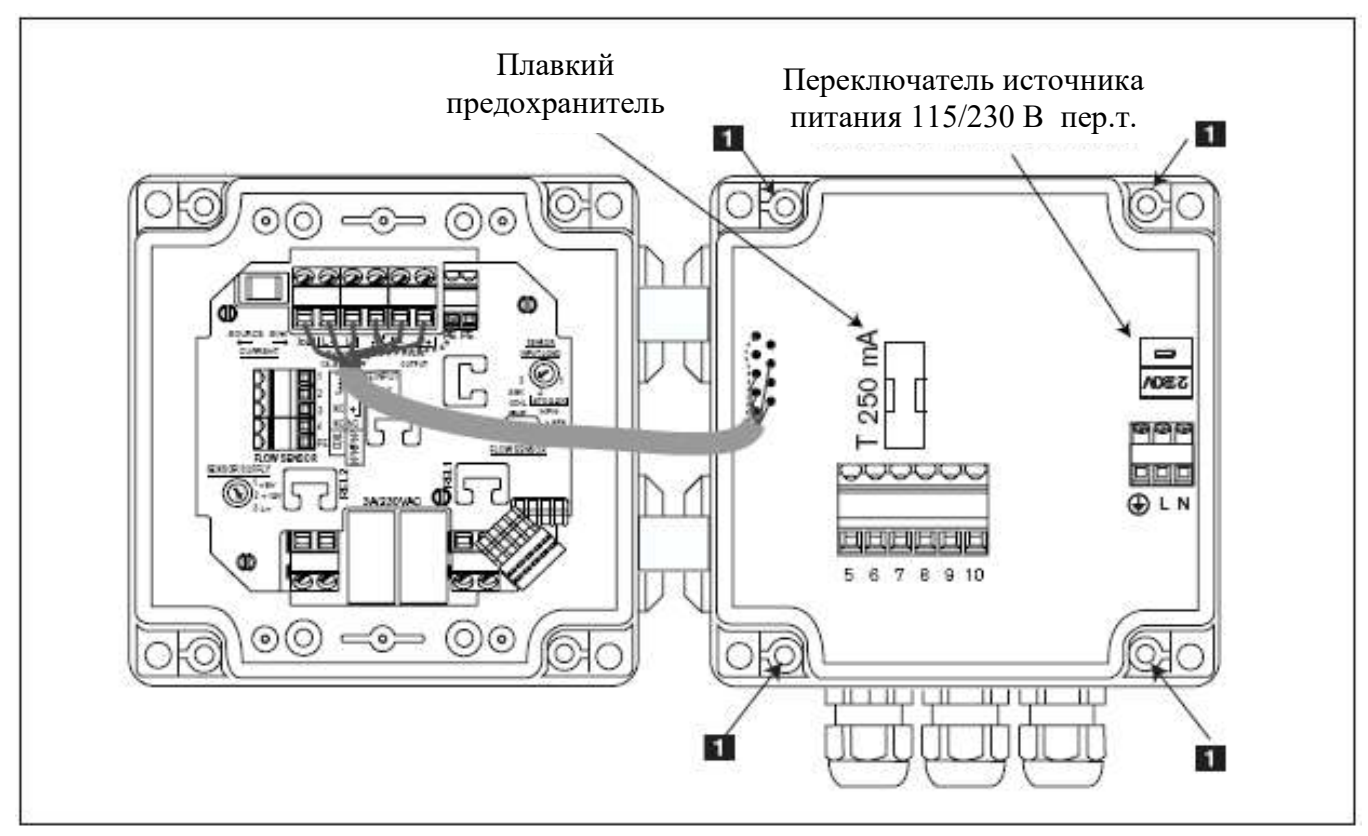

**Сх. 3.2 Монтаж дозатора 8025 Универсал, настенная версия** 

 $\mathbf{L}$ 

### **3.2 Электрическое подключение**

**3.2.1 Рекомендации по электрическому подключению (все версии)** 

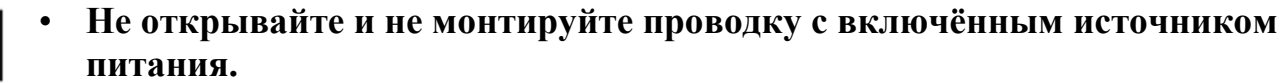

- **Внутренняя электропроводка здания, в котором устанавливается дозатор, должна быть оснащена выключателем или прерывателем. Он должен находиться рядом с дозатором, быть легко доступным и хорошо распознаваем.**
- **Рекомендации по установке прибора системы безопасности: Источник питания: плавкий предохранитель (300 мА) и прерыватель Реле: плавкий предохранитель макс. 3А и прерыватель цепи (в зависимости от области применения).**
- **Не запитывайте на один кабель разные реле с высоким и низким напряжением.**
- Используйте экранированные кабели с температурным пределом не менее 80ºС.
- При нормальном режиме работы измерительный сигнал может быть передан через экранированный кабель с поперечным сечением 0.75 мм².
- Линия не должна быть установлена в сочетании с несущими линиями с более высоким напряжением или частотой.
- Если комбинированной установки избежать не удаётся, должен быть оставлен зазор минимум в 30 см.
- Диаметр кабеля должен быть между 6 и 12 мм; Если необходимы 2 кабеля, воспользуйтесь прилагаемой многоканальной перемычкой и 4-мм кабелями.
- Источник питания 13-30 В= должен быть оснащён фильтром и регулятором.
- Соблюдайте эквипотенциальность при установке (источник питания датчик среда)
	- Различные участки заземления при установке должны быть соединены вместе для исключения разности электрических потенциалов, которая может быть между разными заземлениями.
	- Следите за бесперебойностью заземления экранированных кабелей.
	- Заземлите отрицательную клемму источника питания для подавления синфазного тока. Если прямое заземление невозможно, вставьте конденсатор 100 нФ/50В между отрицательной клеммой и заземлением.

Особое внимание должно быть уделено, если устройство установлено на пластиковой трубе, так как в данном случае невозможно прямое заземление.

**3 УСТАНОВКА**<br>Надлежащее заземление выполняется путём заземления вместе металлических устройств (труб или клапанов) как можно ближе к дозатору.

### **Блок-схема эквипотенциальности**

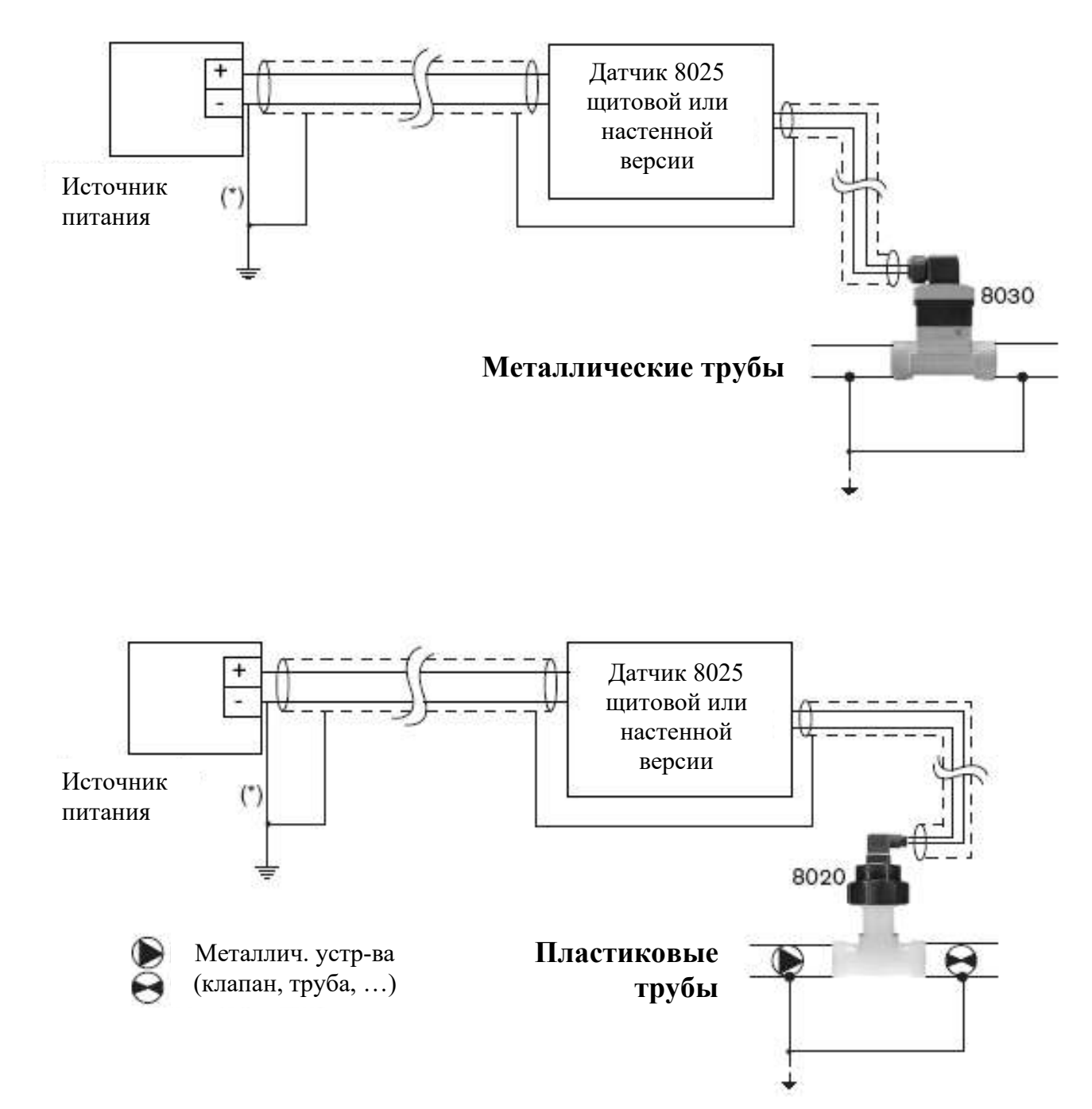

(\*) Если прямое заземление невозможно, вставьте конденсатор 100 нФ/50В между отрицательной клеммой и заземлением.

### **3.2.2 Как использовать зажимы кабеля**

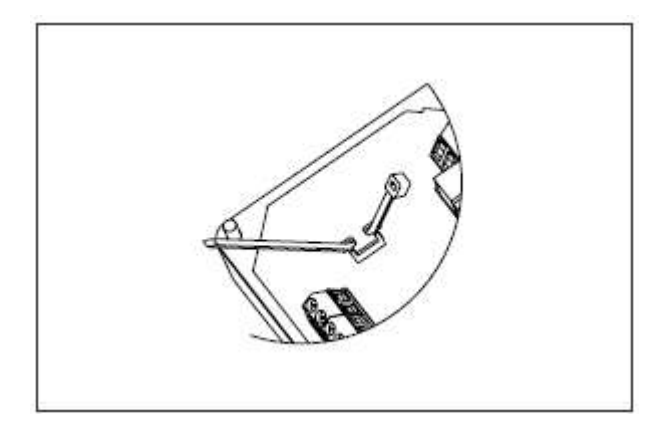

Перед подключением устройства, вставьте прилагаемые зажимы кабеля в разрезы электронной панели и, если они подогнаны, в разрез блока питания 115/230В~.

**Сх. 3.3 Использование зажимов кабеля** 

# **3.2.3 Использование переключателя «SENSOR SUPPLY» («ПИТАНИЕ ДАТЧИКА»)**

Перед подключением удалённого датчика к дозатору 8025 Универсал убедитесь, что переключатель «SENSOR SUPPLY» («ПИТАНИЕ ДАТЧИКА») на электронной панели дозатора 8025 находится в правильном положении.

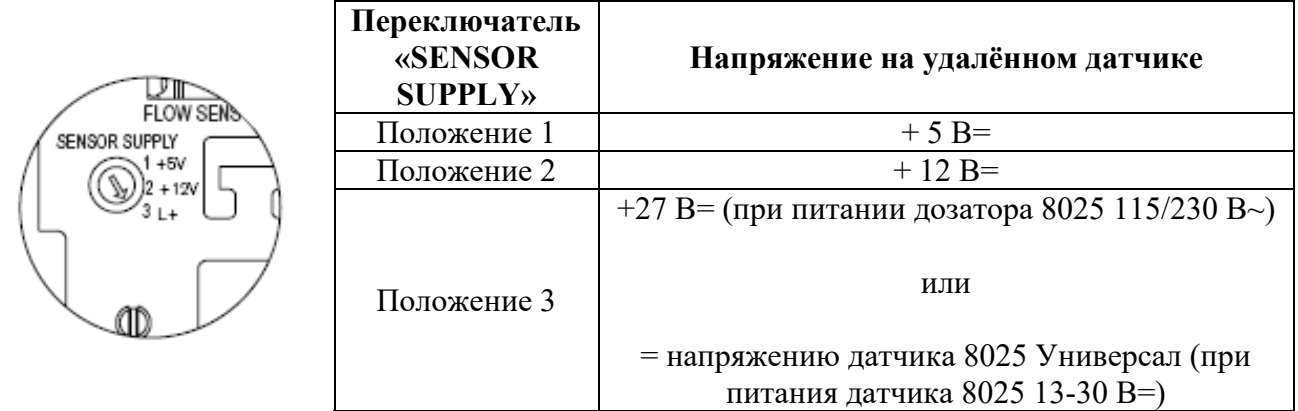

# **3.2.4 Использование переключателей «FLOW SENSOR» («ДОЗАТОР ПОТОКА») и «SENSOR INPUT LOAD» («ВХОДНАЯ НАГРУЗКА ОТ ДАТЧИКА»)**

Перед подключением удалённого датчика к дозатору 8025 Универсал убедитесь, что переключатель «FLOW SENSOR» («ДАТЧИК ПОТОКА»), а переключатель «SENSOR INPUT LOAD» («ВХОДНАЯ НАГРУЗКА ОТ ДАТЧИКА») на электронной панели датчика 8025 Универсал находятся в правильном положении.

# **3 УСТАНОВКА** 8025 УНИВЕРСАЛ

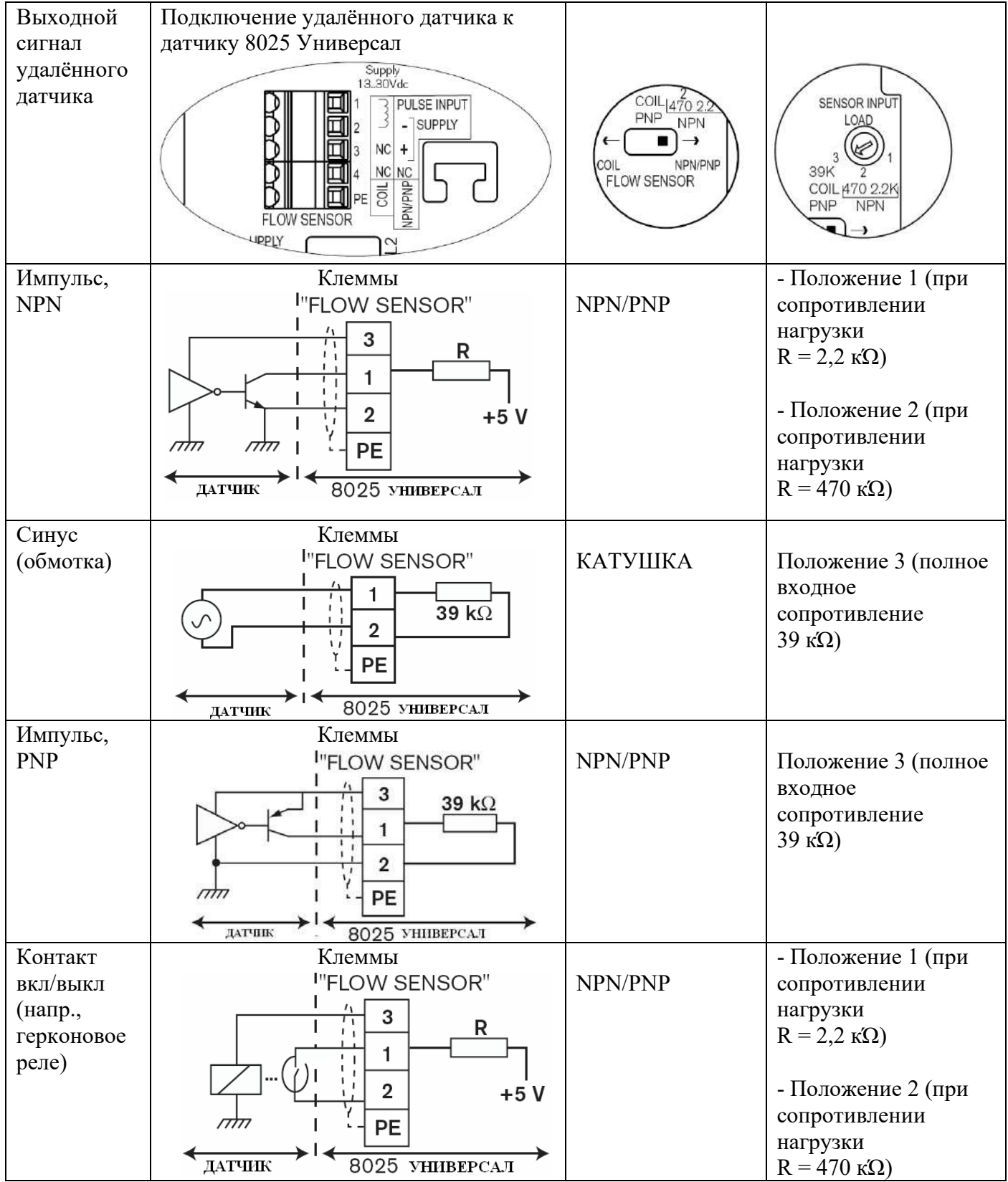

# **3 УСТАНОВКА 8025 УНИВЕРСАЛ**

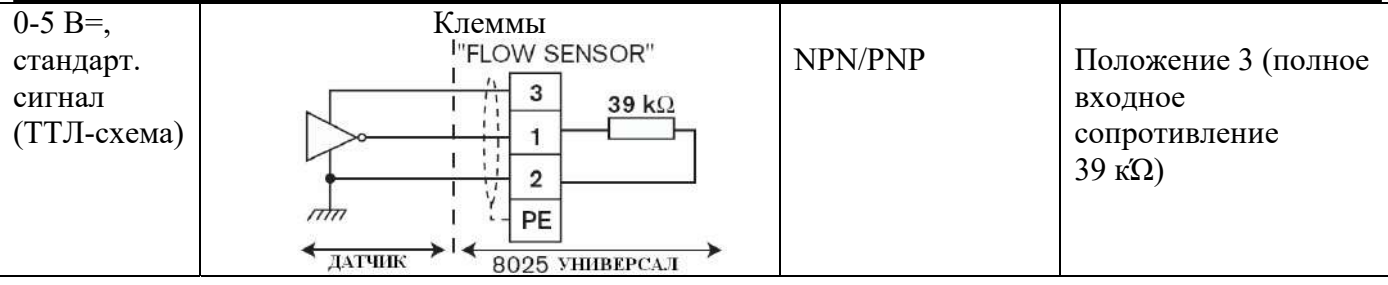

## **3.2.5 Электроподключение, щитовая версия, 13-30 В=, без реле**

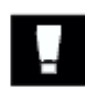

### **Перед подключением устройства внимательно прочтите, пожалуйста, параграфы 3.2.1, 3.2.2, 3.2.3, 3.2.4 и 3.2.7.**

Установите датчик способом, описанным в параграфе 3.1.1. Подсоедините клеммы в соответствии с разводкой контактов, обрисованной ниже.

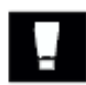

**- Работайте с переключателями, только когда устройство отключено от питания.** 

**- Убедитесь, что переключатели "SENSOR SUPPLY", "FLOW SENSOR" и "SENSOR INPUT LOAD" находятся в правильном положении в зависимости от версии датчика (см. § 3.2.3 и 3.2.4).** 

# **3 УСТАНОВКА** 8025 УНИВЕРСАЛ

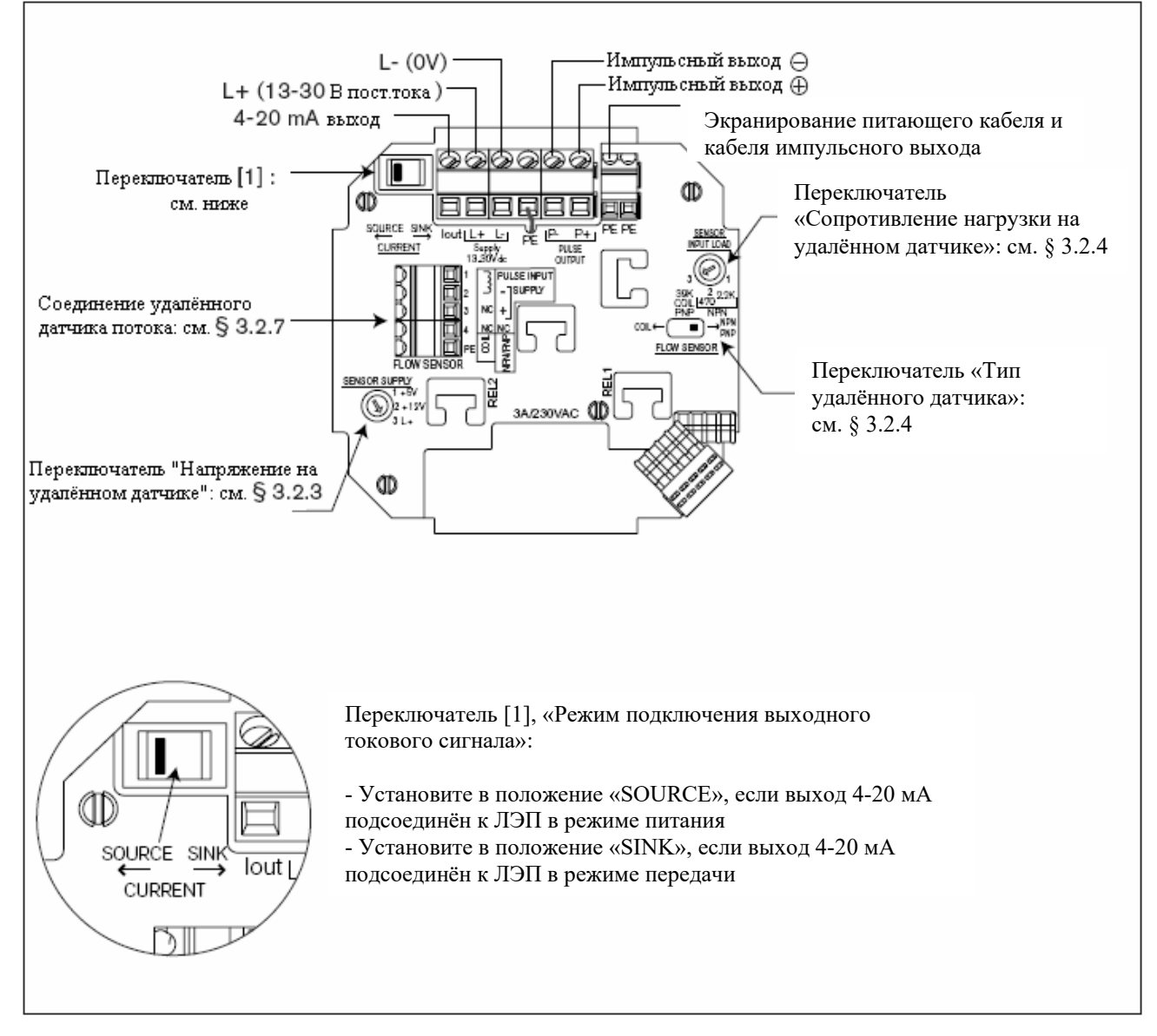

**Сх. 3.4 Электроподключение датчика 8025 Универсал, щитовая версия, 13-30 В=, без реле** 

## **Подсоединение к ВЧ ЛЭП датчика 8025 Универсал, щитовая версия, 13-30 В=**

4-20 мА и импульсный выходы датчика с питанием 13-30 В= могут быть подсоединены к ВЧ ЛЭП. В зависимости от типа ВЧ ЛЭП и режима подключения выходного токового сигнала, установите переключатель [1] в положение «SOURCE» (режим питания) или «SINK» (режим передачи) (см. сх. Ниже и сх. 3.4).

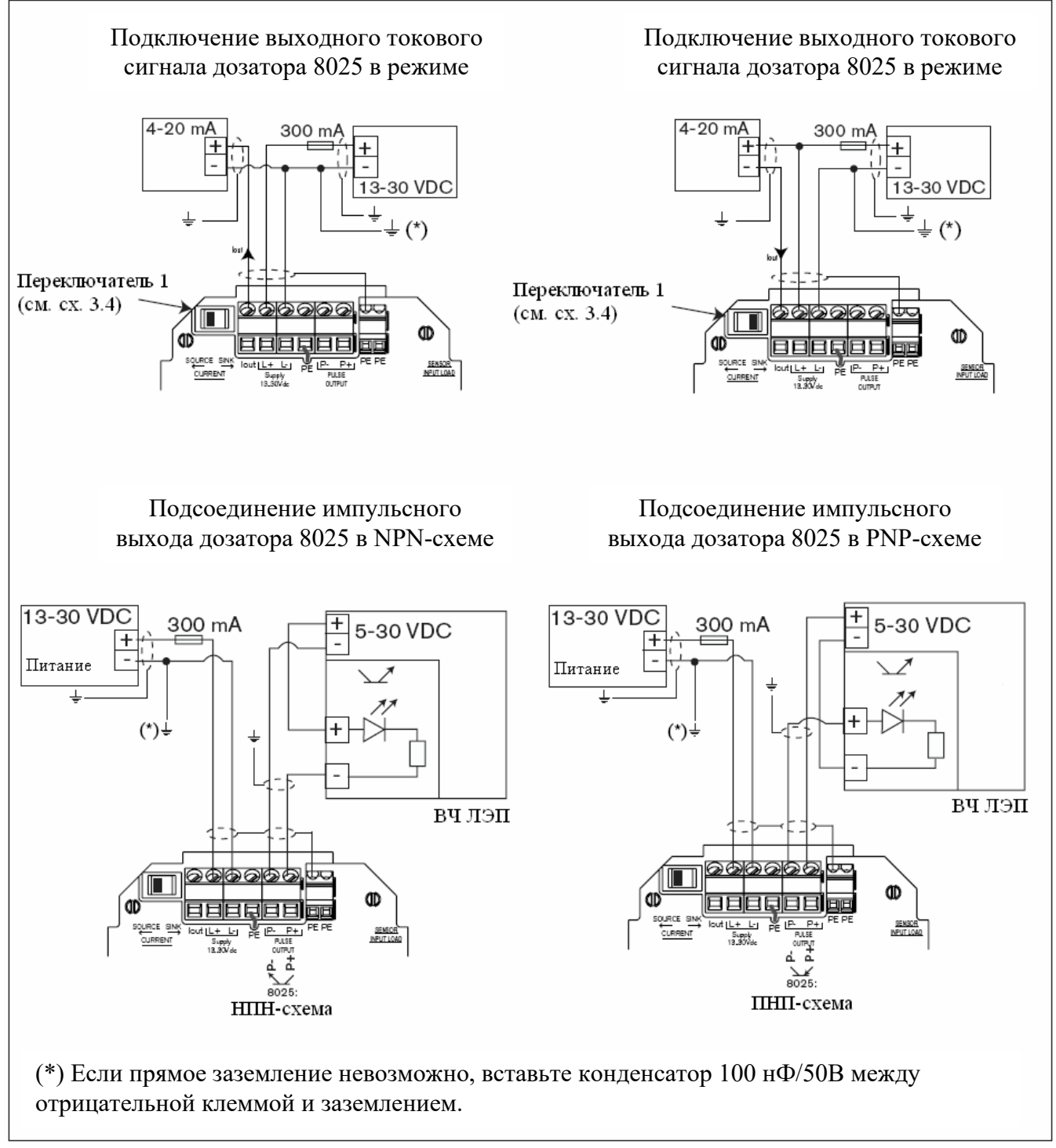

**Сх. 3.5 Электроподключение дозатора 8025 Универсал, 13-30 В=, к ВЧ ЛЭП** 

## 3.2.6 Электроподключение, щитовая версия, 13-30 В=, с реле

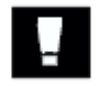

Перед подключением устройства, пожалуйста, внимательно прочтите параграфы 3.2.1, 3.2.2, 3.2.3, 3.2.4 и 3.2.7.

Установите датчик, как описано в § 3.1.1. Подсоедините клеммы в соответствии с разводкой контактов, обрисованной ниже.

#### - Работайте с переключателями, только когда устройство отключено от питания.

- Убедитесь, что переключатели "SENSOR SUPPLY", "FLOW SENSOR" и "SENSOR INPUT LOAD" находятся в правильном положении в зависимости от версии датчика (см. § 3.2.3 и 3.2.4).

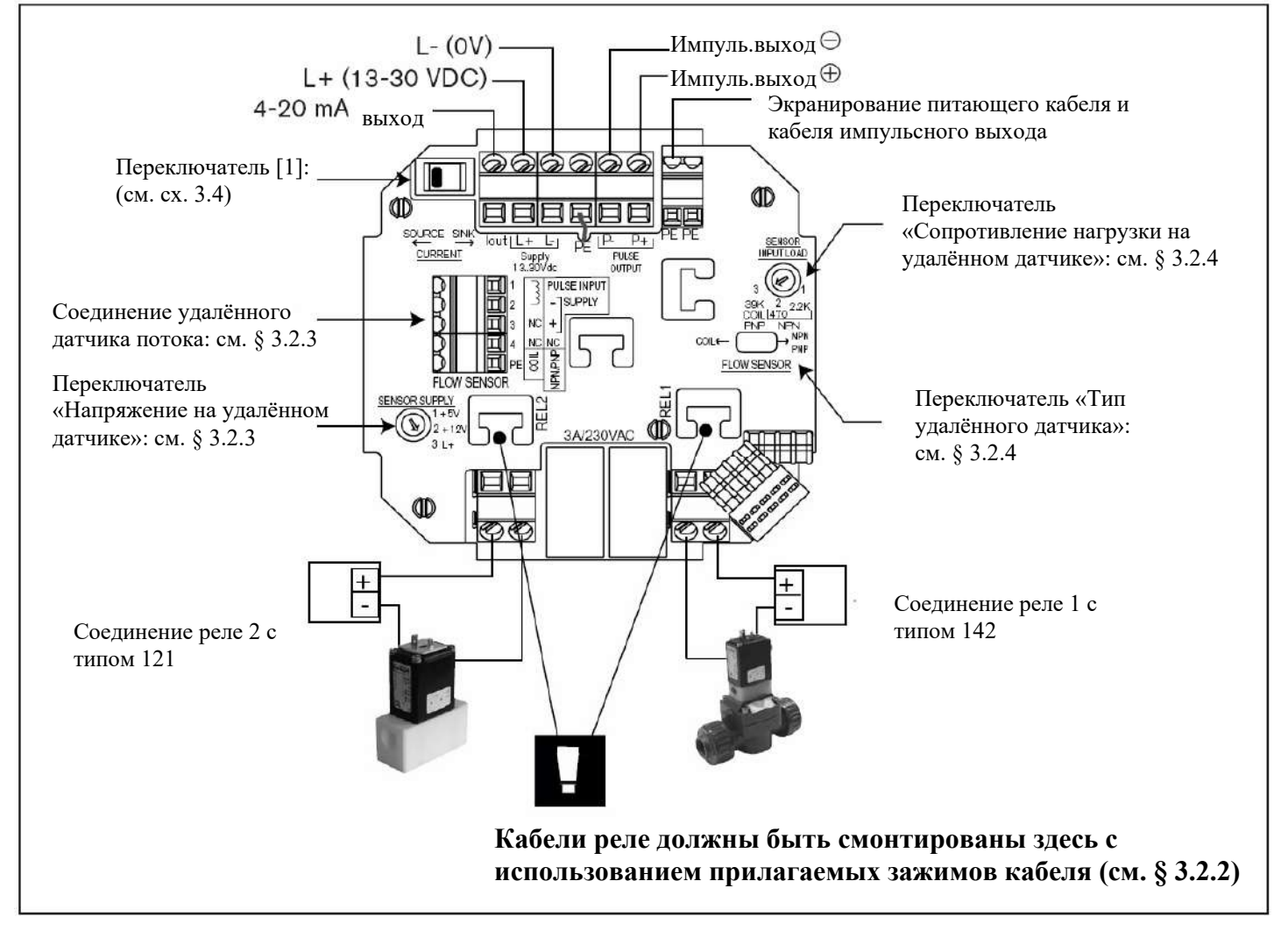

#### Сх. 3.6 Электроподключение дозатора 8025 Универсал, щитовая версия, 13-30 В=, и примеры подключения для реле

#### Подключение дозатора 8025 Универсал, щитовая версия, 13-30 В пост. тока, к ВЧ ЛЭП

4-20 мА и импульсный выходы датчика с питанием 13-30 В= и реле могут быть подсоединены к ВЧ ЛЭП таким же образом, как и щитовая версия без реле (см. сх. 3.5, § 3.2.5).

#### **3.2.7 Подключение удалённого датчика потока**

Подсоедините удалённый датчик потока к плате с зажимами «FLOW SENSOR» (датчик потока) электронной панели с соблюдением разводки контактов в соответствии с типом выхода удалённого датчика (синусный или импульсный выход). Прежде всего, правильно установите переключатели «SENSOR SUPPLY» (питание датчика) (см. § 3.2.3) и «FLOW SENSOR» (датчик потока) (см. § 3.2.4).

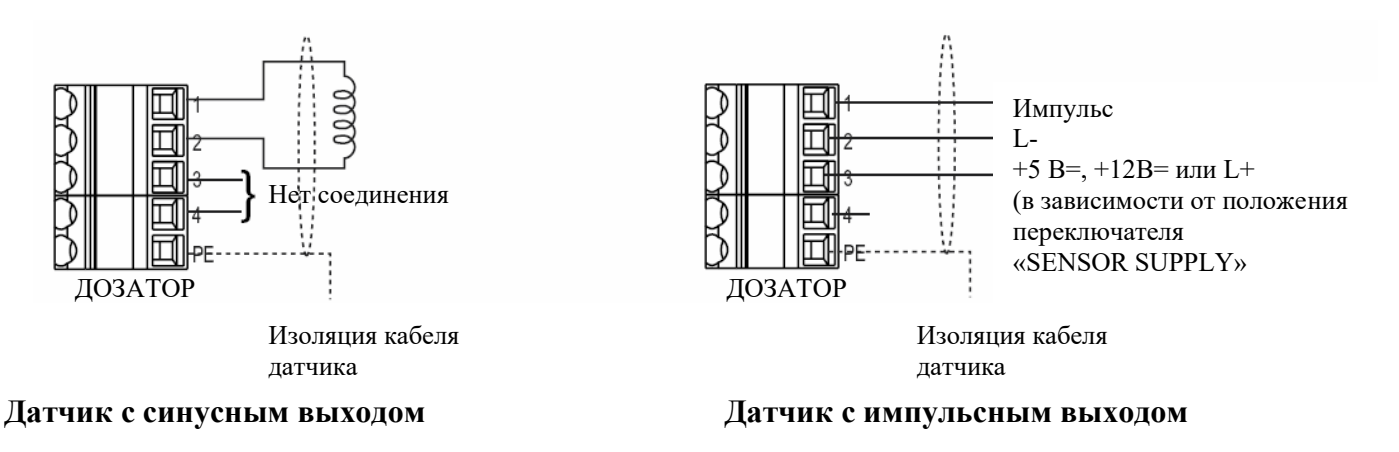

#### **3.2.8 Размещение клемм в настенной версии**

Пропустите кабели через клеммы с соблюдением следующего порядка размещения с целью упростить подключение:

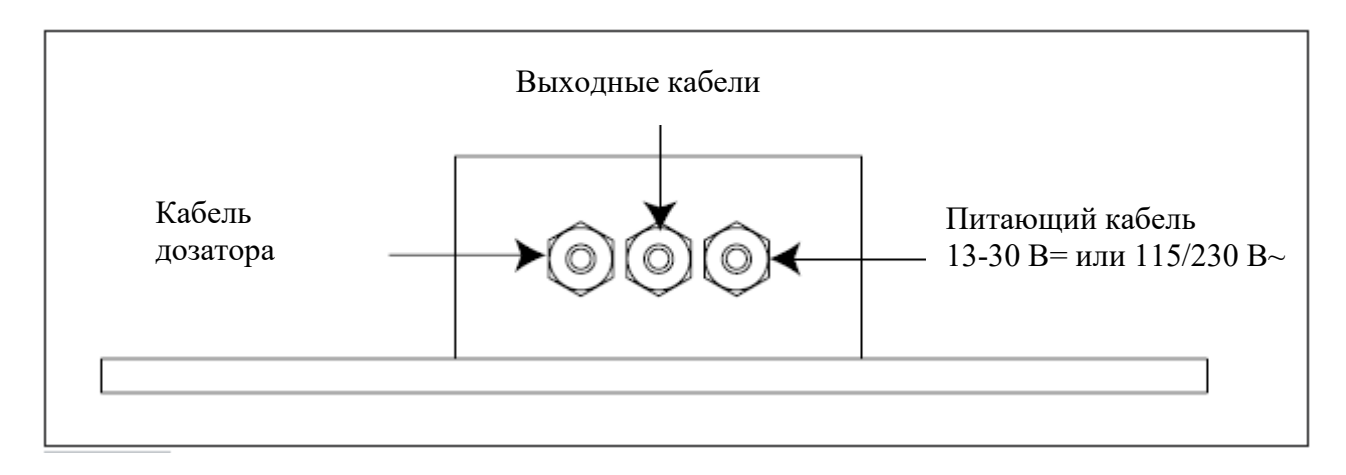

#### **Сх. 3.7 Размещение клемм кабеля**

# З УСТАНОВКА

# 3.2.9 Электроподключение, щитовая версия, 13-30 В=, с или без реле

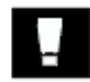

Перед подключением устройства, пожалуйста, внимательно прочтите параграфы 3.2.1, 3.2.2, 3.2.3, 3.2.4 и 3.2.7.

Установите устройство как описано в § 3.1.2. Развинтите 4 болта крышки и отсоедините клеммы. Пропустите кабели через клеммы с соблюдением порядка размещения, указанного в § 3.2.8. Подсоедините клеммы в соответствии с разводкой контактов, изображённой ниже.

#### - Работайте с переключателями, только когда устройство отключено от питания.

- Убедитесь, что переключатели "SENSOR SUPPLY", "FLOW SENSOR" и "SENSOR INPUT LOAD" находятся в правильном положении в зависимости от версии датчика (см. § 3.2.3 и 3.2.4).

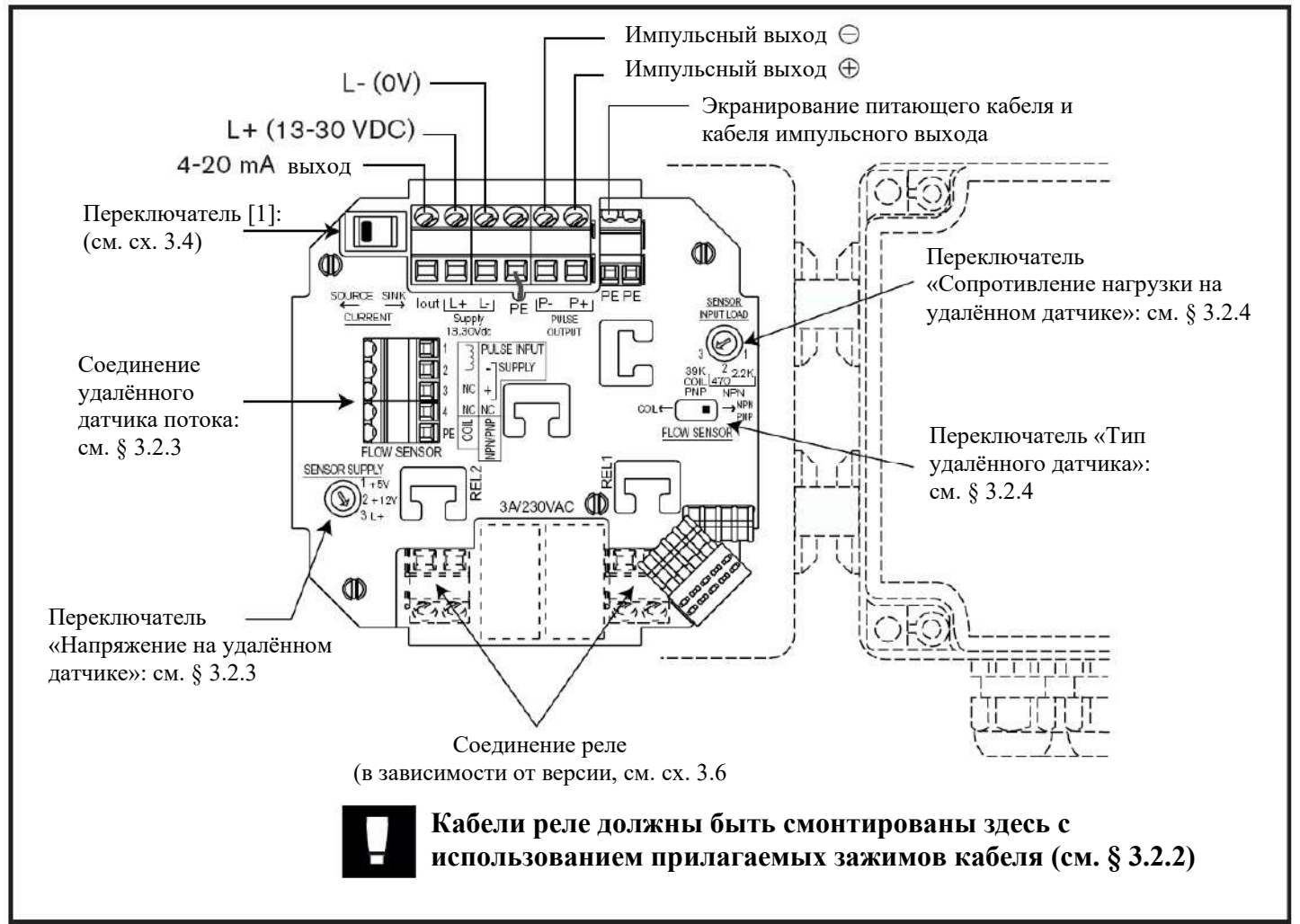

Сх. 3.8 Подключение дозатора 8025 Универсал, щитовая версия, 13-30 В=

# Подключение датчика 8025, настенная версия, 13-30 В=, к ВЧ ЛЭП

4-20 мА и импульсный выходы настенного датчика с питанием 13-30 В= могут быть подсоединены к ВЧ ЛЭП таким же образом, как и щитовой с реле (см. сх. 3.5, §  $3.2.5)$ 

# 3.2.10 Электроподключение, шитовая версия, 115/230 В~, без реле

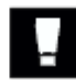

### Перед подключением устройства, пожалуйста, внимательно прочтите параграфы 3.2.1, 3.2.2, 3.2.3, 3.2.4 и 3.2.7.

Установите устройство как описано в § 3.1.2. Развинтите 4 болта крышки и отсоедините клеммы. Пропустите кабели через клеммы с соблюдением порядка размещения, указанного в § 3.2.8. Подсоедините клеммы в соответствии с разводкой контактов, изображённой ниже.

- Работайте с переключателями, только когда устройство отключено от питания. - Убедитесь, что переключатели "SENSOR SUPPLY", "FLOW SENSOR" и "SENSOR INPUT LOAD" находятся в правильном положении в зависимости от версии датчика (см. § 3.2.3 и 3.2.4).

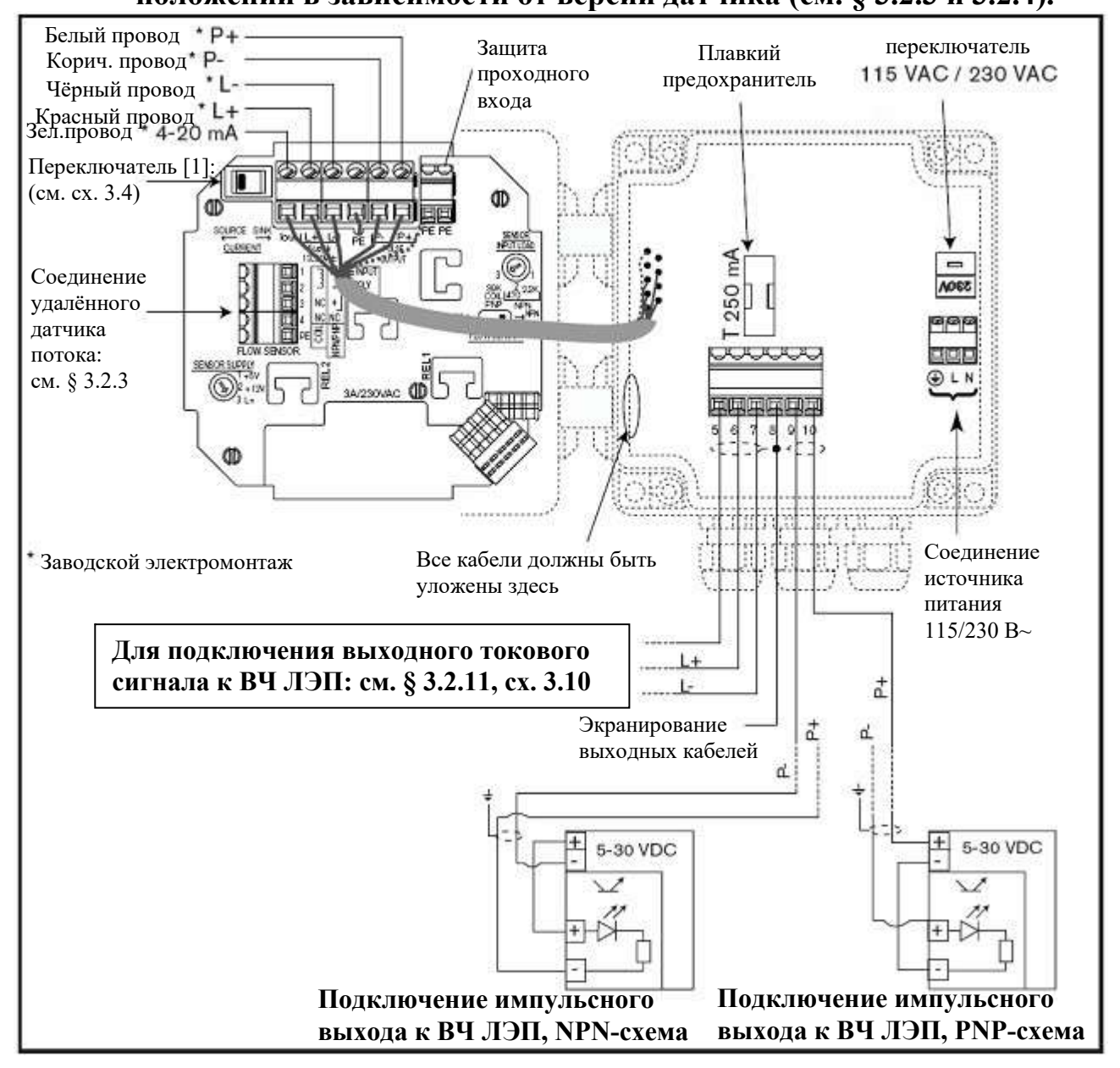

Сх. 3.9 Подключение щитового дозатора 8025 Универсал, 115/230 В~, без реле

### 3.2.11 Электроподключение, щитовая версия, 115/230 В~, с реле

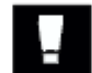

#### Перед подключением устройства, пожалуйста, внимательно прочтите параграфы 3.2.1, 3.2.2, 3.2.3, 3.2.4 и 3.2.7.

Установите устройство как описано в § 3.1.2. Развинтите 4 болта крышки и отсоедините клеммы. Пропустите кабели через клеммы с соблюдением порядка размещения, указанного в § 3.2.8. Подсоедините клеммы в соответствии с разводкой контактов, изображённой ниже.

# - Работайте с переключателями, только когда устройство отключено от питания.

- Убедитесь, что переключатели "SENSOR SUPPLY", "FLOW SENSOR" и "SENSOR INPUT LOAD" находятся в правильном положении в зависимости от версии датчика (см. § 3.2.3 и 3.2.4).

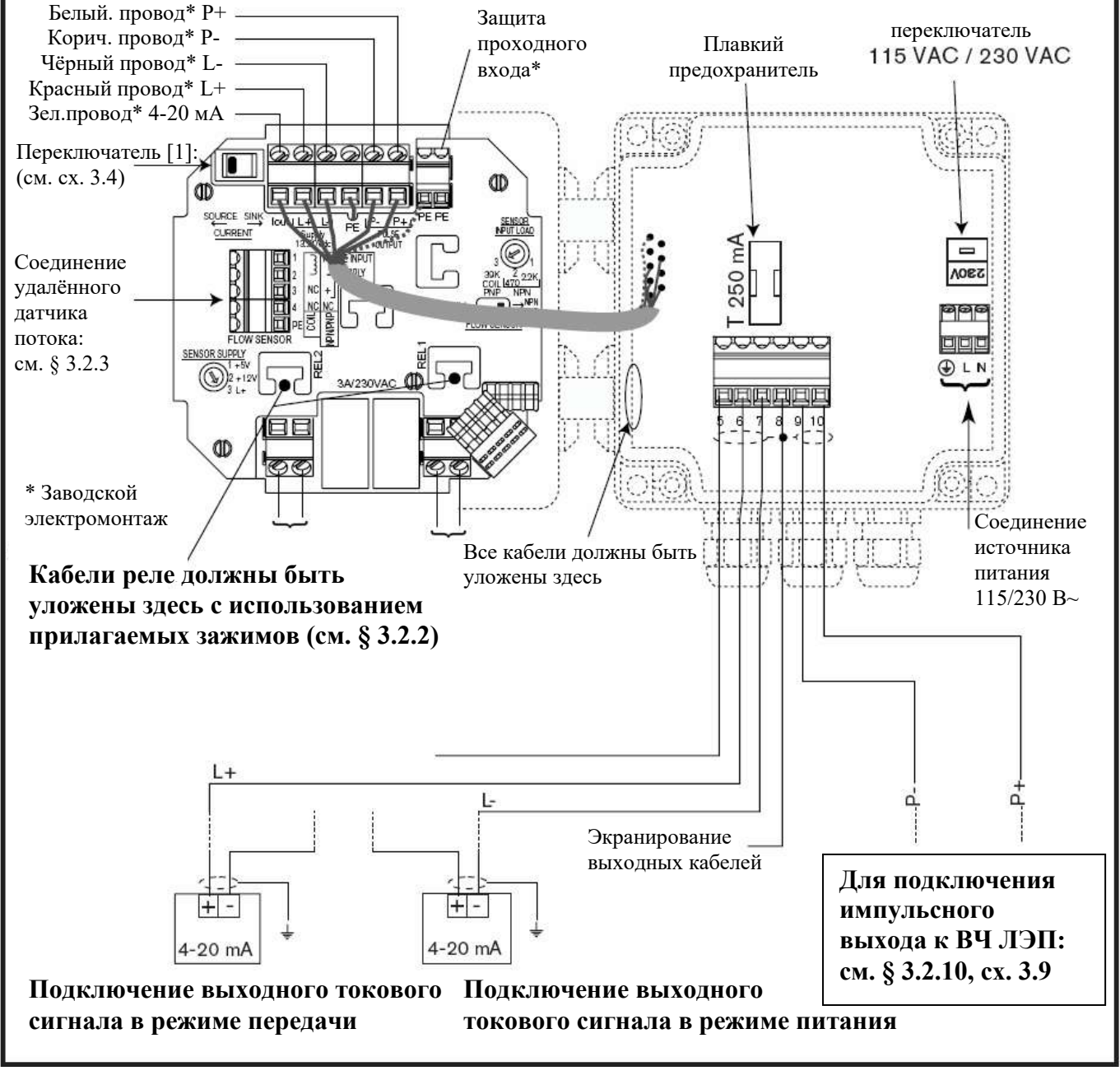

Сх. 3.9 Подключение настенного дозатора 8025 Универсал, 115/230 В~. без реле

# Управление датчика 8025 классифицированно на три типа.

#### А) Основное меню

Меню отображает поток, выходной токовый сигнал, общий счётчик и суточный счётчик. Суточный счётчик в этом меню может быть обновлён.

#### Б) Меню настройки

Все необходимые настройки, такие как язык, единица измерения, К-фактор, диапазон измерений 4-20 мА, импульсный выход, реле и фильтр выполняются в данном меню. Здесь также обновляется общий счётчик.

#### В) Тестовое меню

В этом меню может быть смоделирован поток. Меню позволяет произвести испытательный процесс в «условиях сухого моделирования».

Это меню также отображает частоту датчика и позволяет менять основные настройки (минимальный и максимальный токовый сигнал) устройства.

#### 4.1 Функционирование датчика и элементы управления

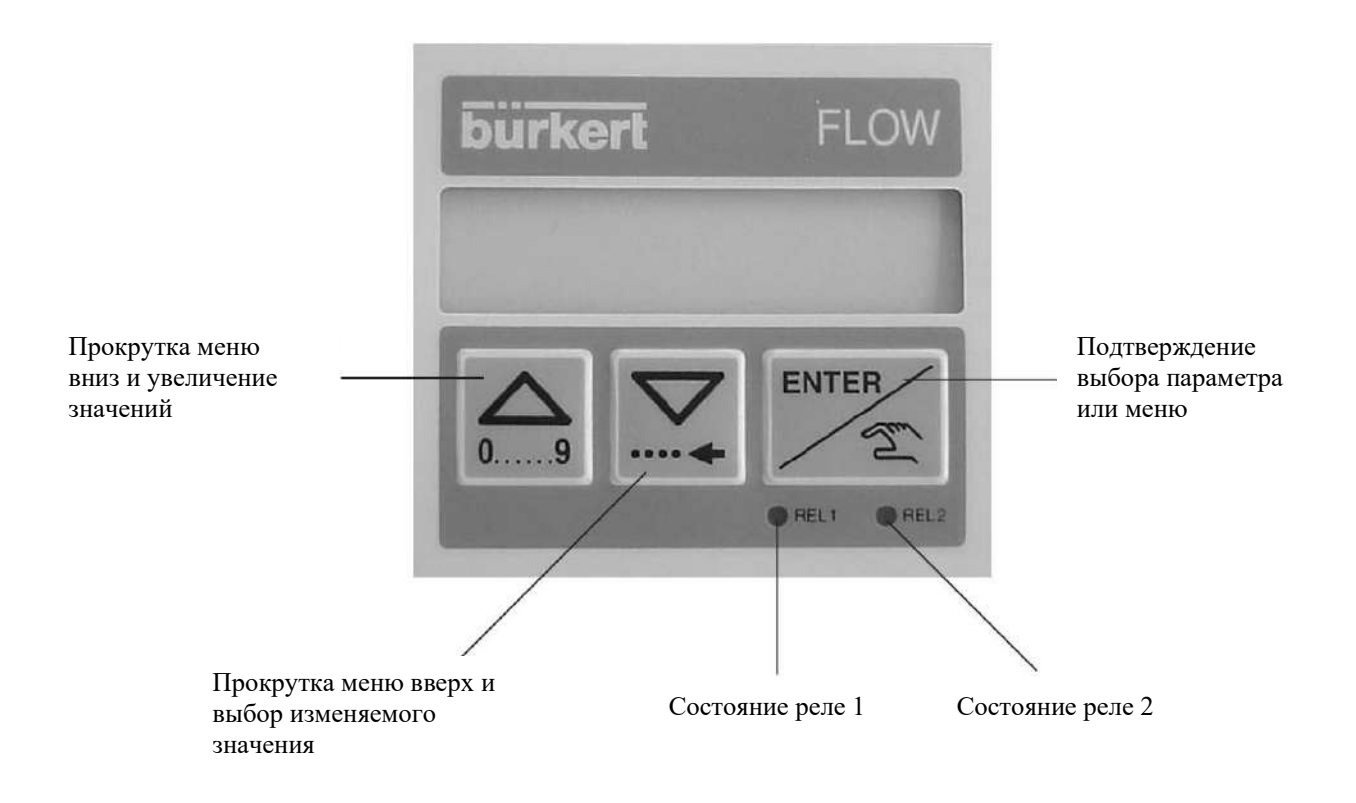

### **4.2 Основное меню**

В режиме работы отображаются следующие переменные:

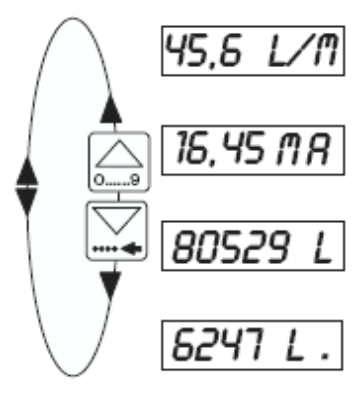

Расход жидкости в заданных единицах измерения (см. меню калибровки).

Выходной сигнал 4-20 мА, пропорционально потоку в соответствии с выбранным диапазоном измерений

Главный счётчик в заданных единицах измерения (см. меню калибровки). Сброс – в меню калибровки.

Суточный счётчик в единицах измерения, заданных для главного счётчика. Точка после единицы измерений показывает отличие от главного счётчика. Сброс осуществляется одновременным нажатием клавиш

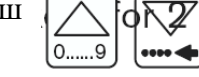

## **4.3 Меню калибровки**

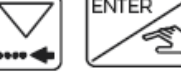

**Нажмите**  $\boxed{\bigtriangledown}$  **ENTER одновременно на 5 секунд** 

В меню установки параметров отображаются следующие переменные:

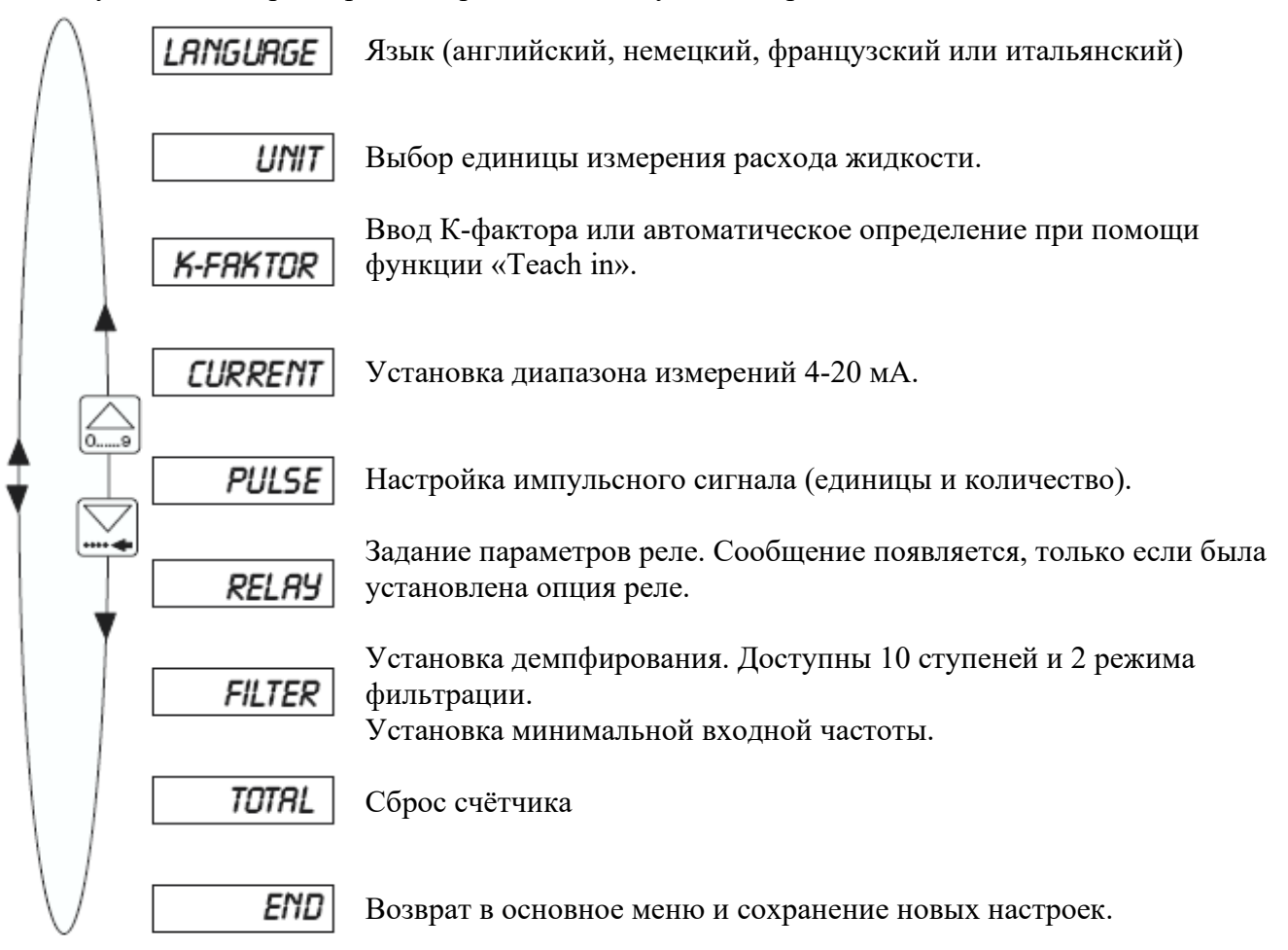

## **4.3.1 Язык**

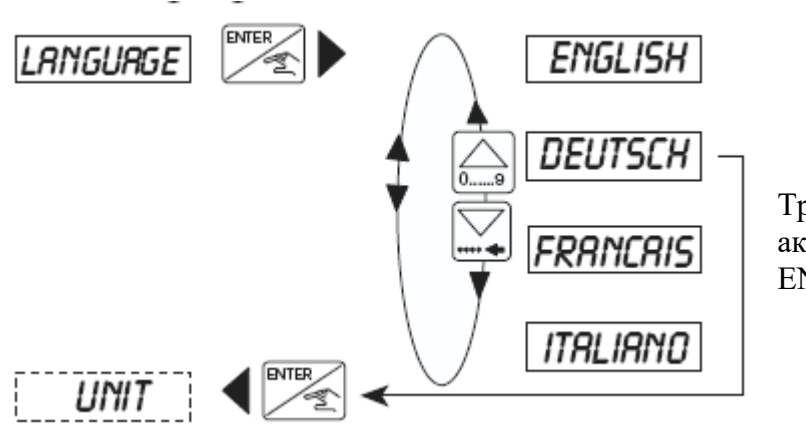

Требуемый язык подтверждается и активируется через нажатие кнопки ENTER.

## **4.3.2 Единицы измерения**

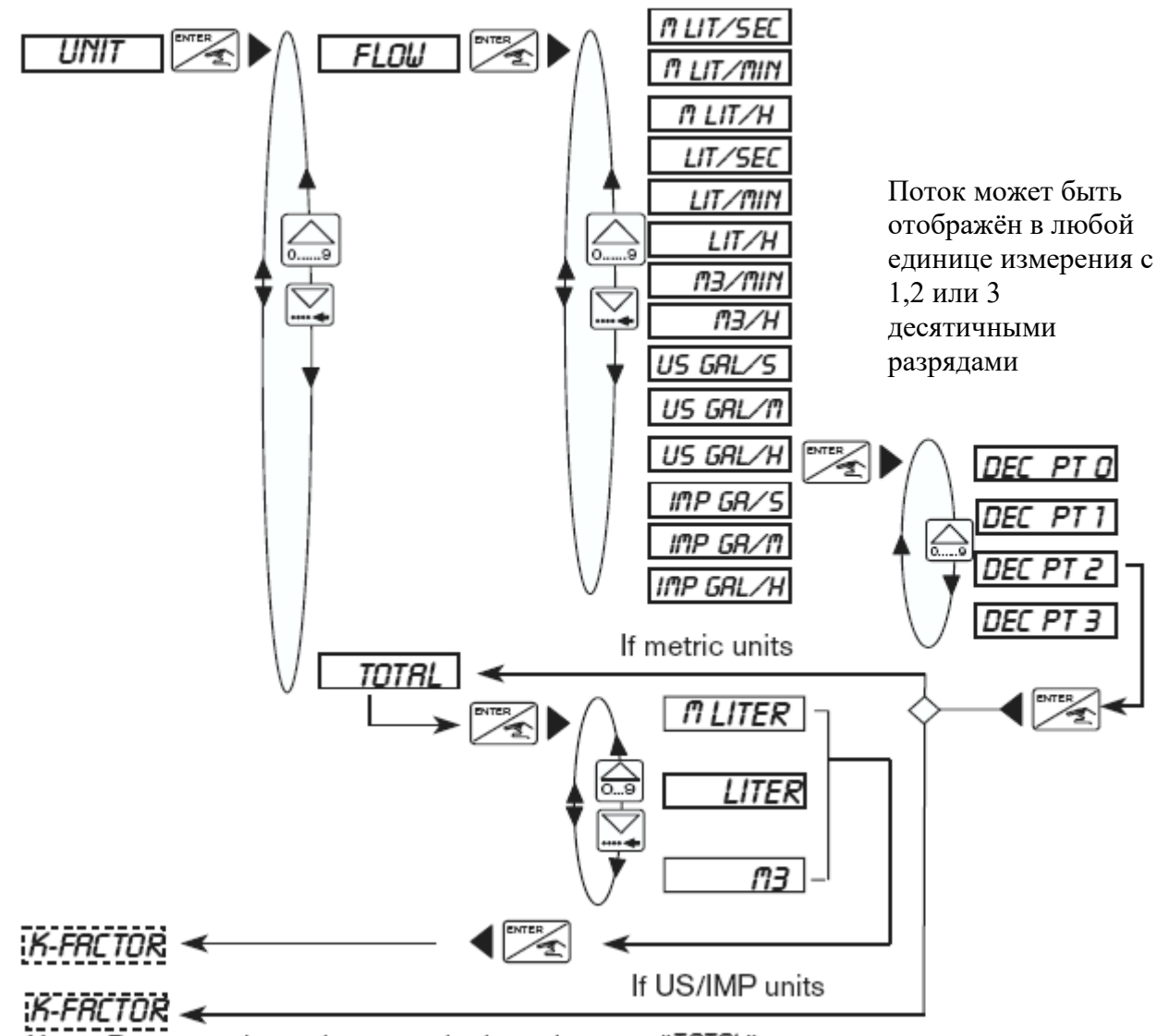

Примечание: Возврат в главное меню осуществляется через подменю «TOTAL». Меню «TOTAL» активируется только для выбора единиц измерения. Выбор единиц измерения US (или IMP) задействует американскую (или английскую) систему измерений.

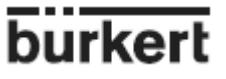

#### 4.3.3 К-фактор

Введите К-фактор оборудования в этом меню (мин. 0.01 ... макс. 80000). Функция «Tach-in» (функция самообучения) позволяет установить удельный К-фактор для специфической среды. Пользователю необходимо только пропустить заданный объём жидкости через систему. Пример: Для того, чтобы максимально точно определить объём, наполните бак ёмкостью 100 литров. При появлении сообщения «TEACH YES», нажмите кнопку ENTER для запуска процедуры измерения. Появляется сообщение «FILL END» (окончание заполнения). Затем включите насос или откройте клапан. После того, как бак опустошится, выключите насос или закройте клапан. Нажатие кнопки ENTER останавливает процесс измерения. По завершении введите измеренный объём (100 л). По завершении введите измеренный объём (100 л). После тестирования отобразится подсчитанный К-фактор.

Примечание: Датчик использует последний введённый или определённый К-фактор.

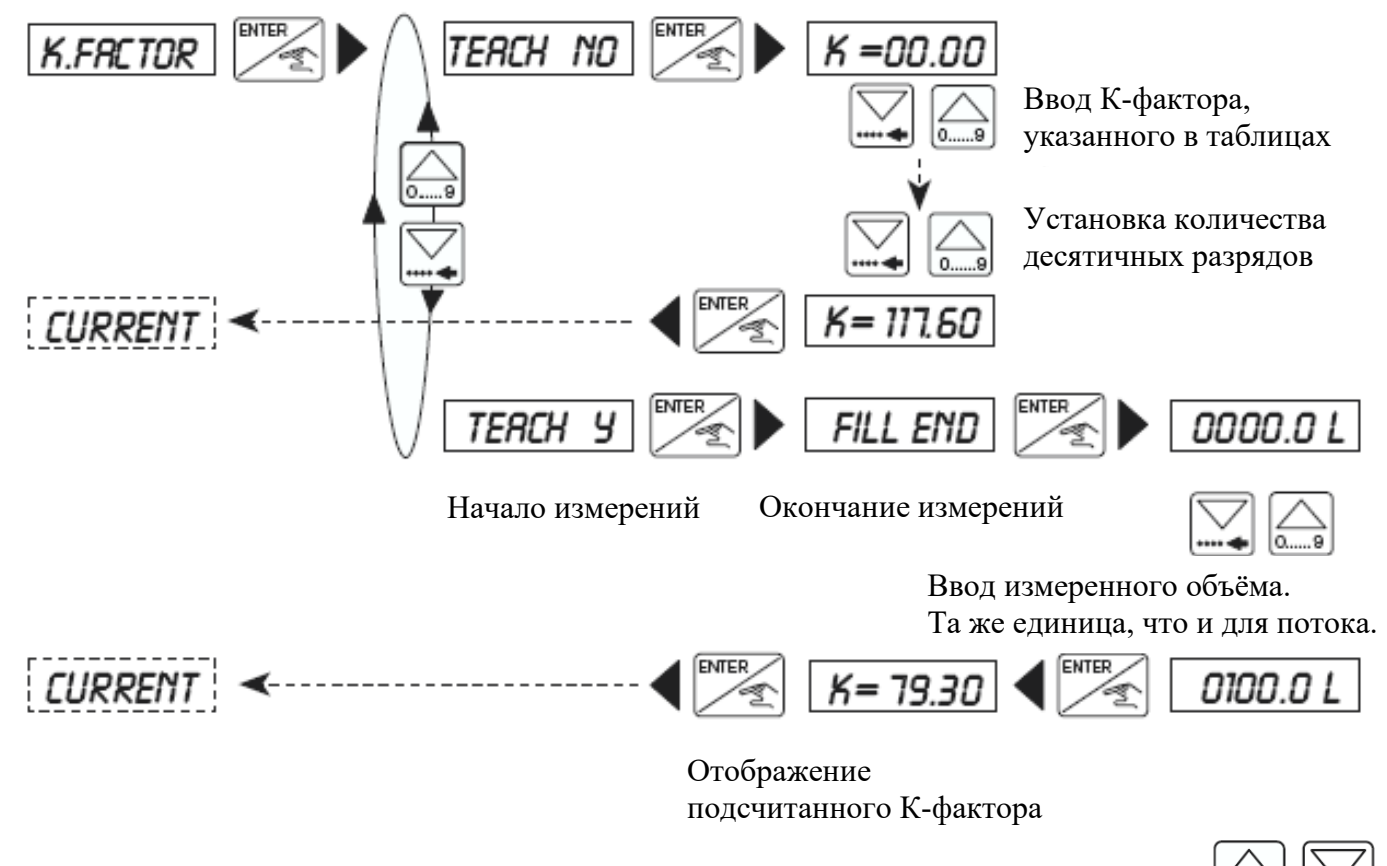

Примечание: Десятичный разряд устанавливается одновременным нажатием кнопок Он добавляется справа от мигающей цифры. Возможны два положения: «0000.0» или «000.00».

# 4.3.4 Выходной токовый сигнал

Диапазон измерений потока, соответствующий выходному токовому сигналу 4-20 мА, устанавливается здесь. Т.е. диапазон от 0 до 180 л/мин соответствует 4-20 мА. Начало диапазона измерений может быть больше конца, т.е. диапазон от 0 до 180 л/мин соответствует 20...4 мА при инвертированном выходном сигнале.

Для измерения потока будут применены выбранные настройки (единица и десятичный разряд). Проверьте допустимость максимальных значений и минимального различия в § 5.3.

# $\overline{9}$ **КСПЛУАТАЦИЯ 8025 УНИВЕРСАЛ**

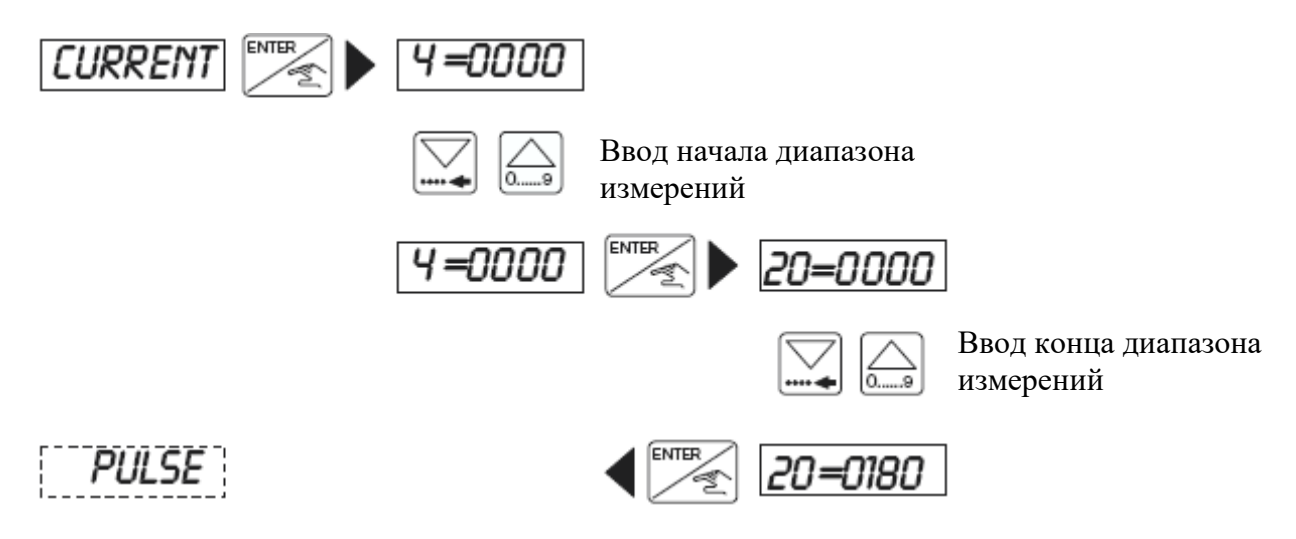

# **4.3.5 Импульсный выход**

В этом меню устанавливаются параметры импульсного выхода, и вводится объём, соответствующий одному импульсу. Для начала введите единицу измерения, затем значение. **Например:** 1 импульс соответствует 5 литрам

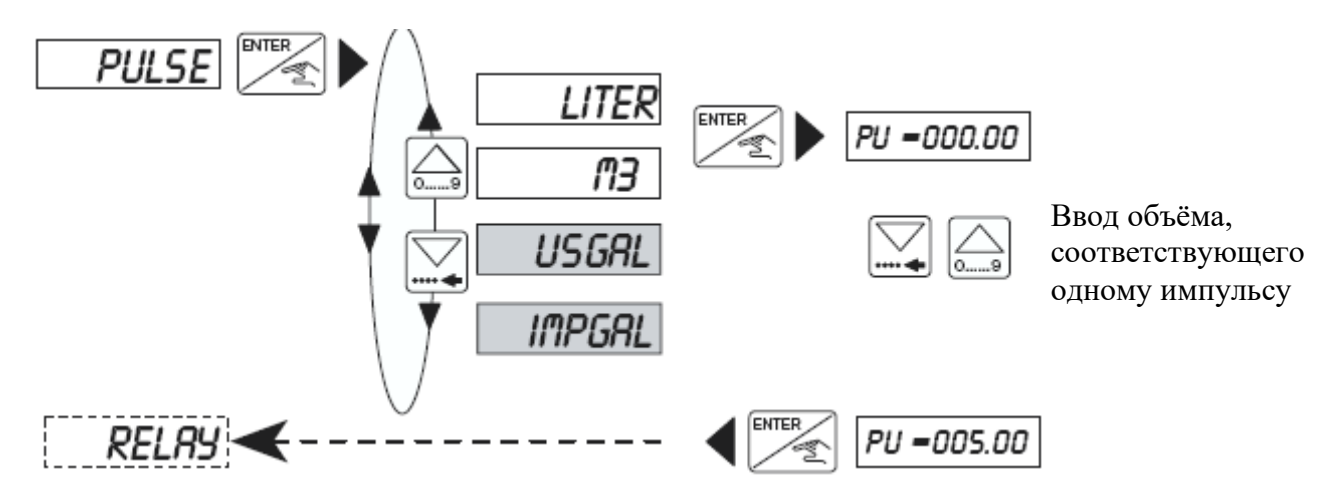

Единица импульса устанавливается единицей потока. Единицей измерения будет м<sup>3</sup> или литр.

# **4.3.6 Реле**

Установка параметров предельных контактов осуществляется в этом меню. Два предельных значения вводятся для каждого реле; 1- и 1+ или 2- и 2+. Пользователь имеет возможность инвертировать реле. Активируются единица и десятичный знак, выбранные в подменю «UNIT». Проверьте допустимость максимальных значений в § 5.3.

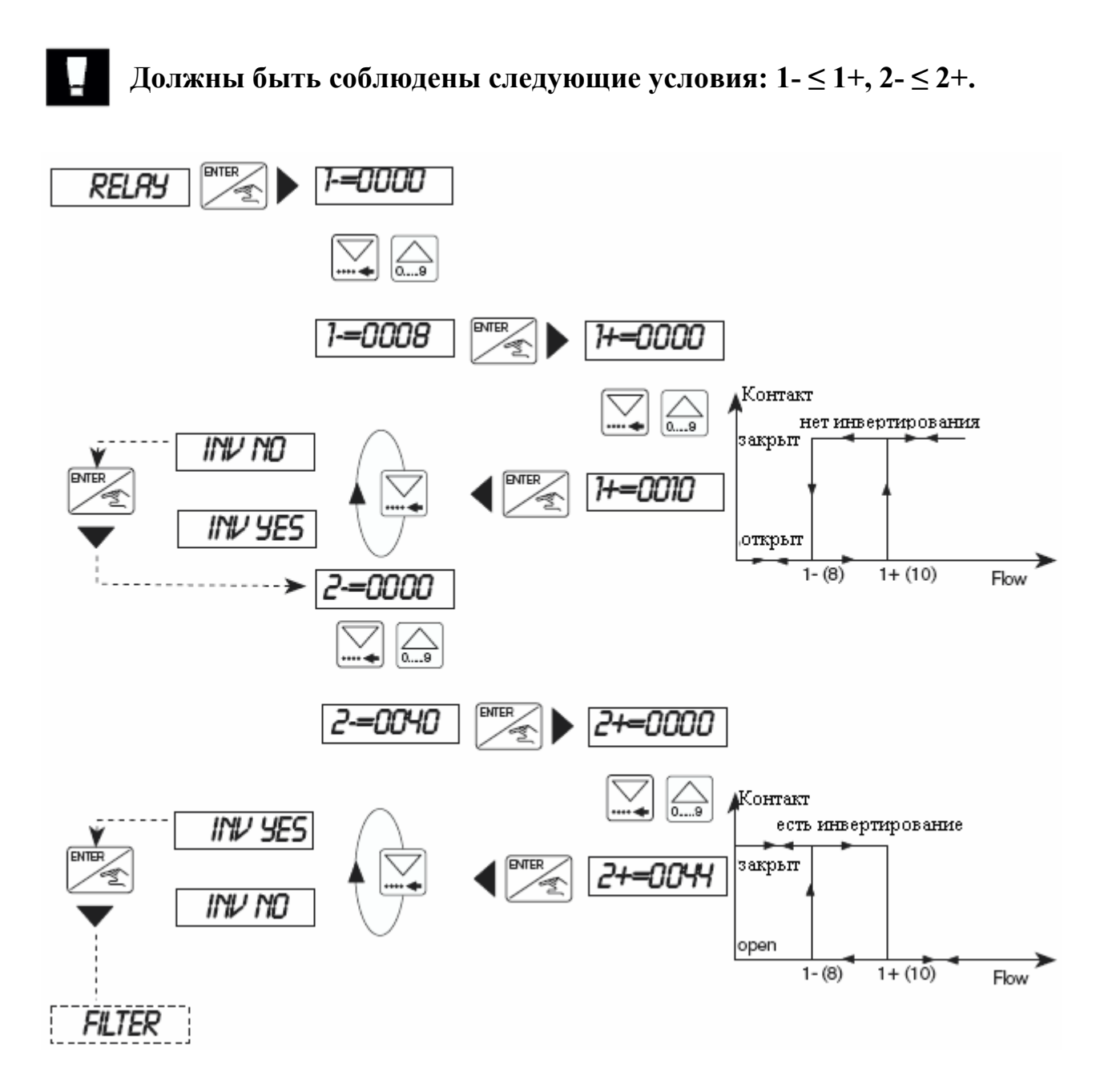

#### **4.3.7 Функция фильтра и мин. входная частота**

Функция фильтра обеспечивает эффект демпфирования для предотвращения скачков в индикации и выходном токовом сигнале. Есть 2 типа фильтра: быстрый и медленный. Каждый имеет 10 степеней демпфирования от 0 до 9. 0 означает отсутствие эффекта демпфирования.

Быстрый фильтр задействуется, когда могут произойти быстрые изменения при переменчивом потоке. В случае быстрого выключения клапана медленный фильтр задействуется через несколько секунд, в то время как быстрый среагирует мгновенно.

«Медленный» фильтр может использоваться в плохих условиях измерения.

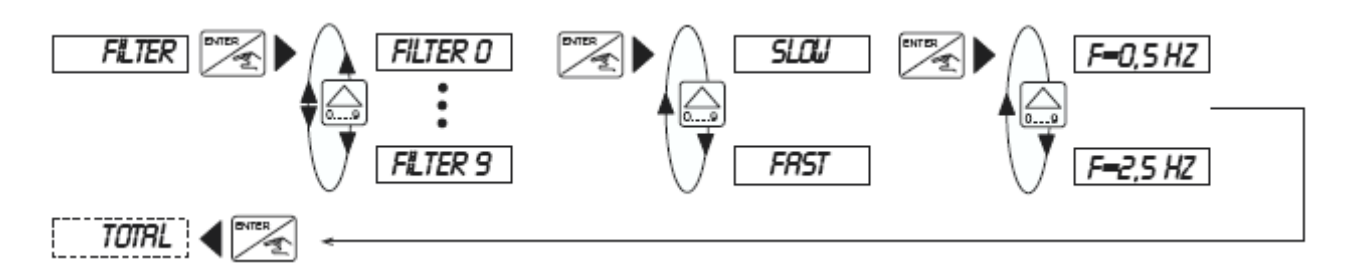

Из диаграммы ниже видно, как различные фильтры с течением времени влияют на поток.

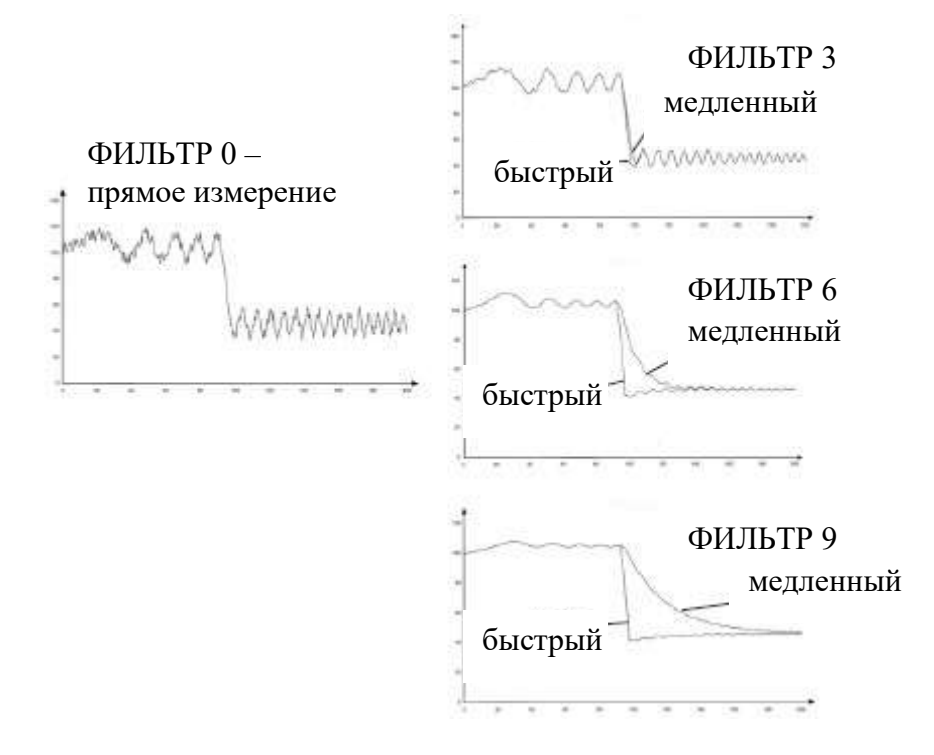

Минимальная входная частота зависит от минимальной выходной частоты измерительного элемента. Время обнаружения нулевого расхода зависит от входной частоты: 1.2 с при 2.5 Гц и 5.2 с при 0.5 Гц.

# **4.3.8 Счётчик**

В этом меню обнуляются общий и суточный счётчики. Процедура обнуления начинается после нажатия кнопки ENTER в положении «END» в меню назначения параметров.

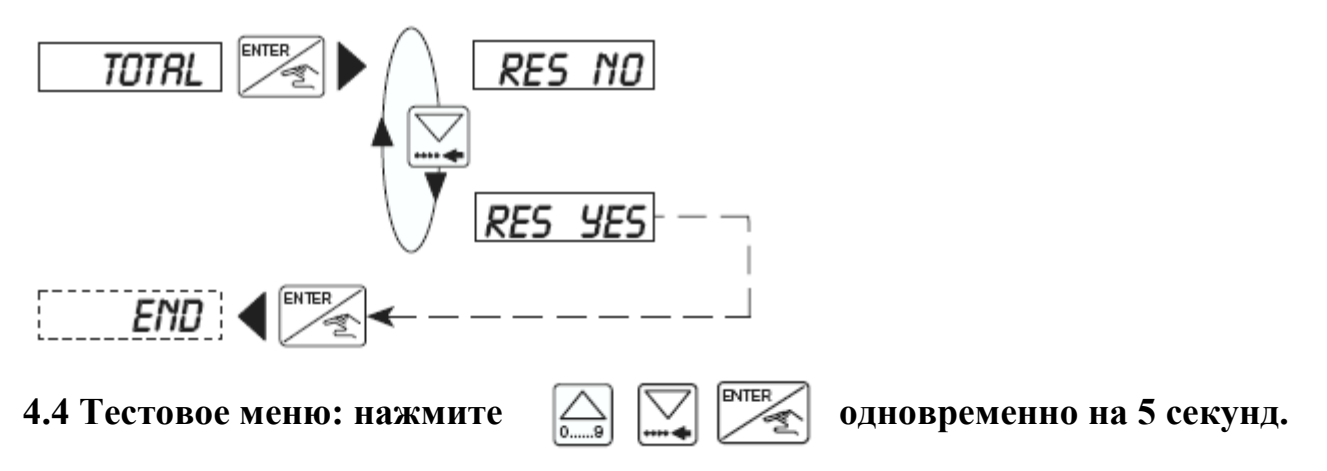

В этом меню осуществляются следующие действия:

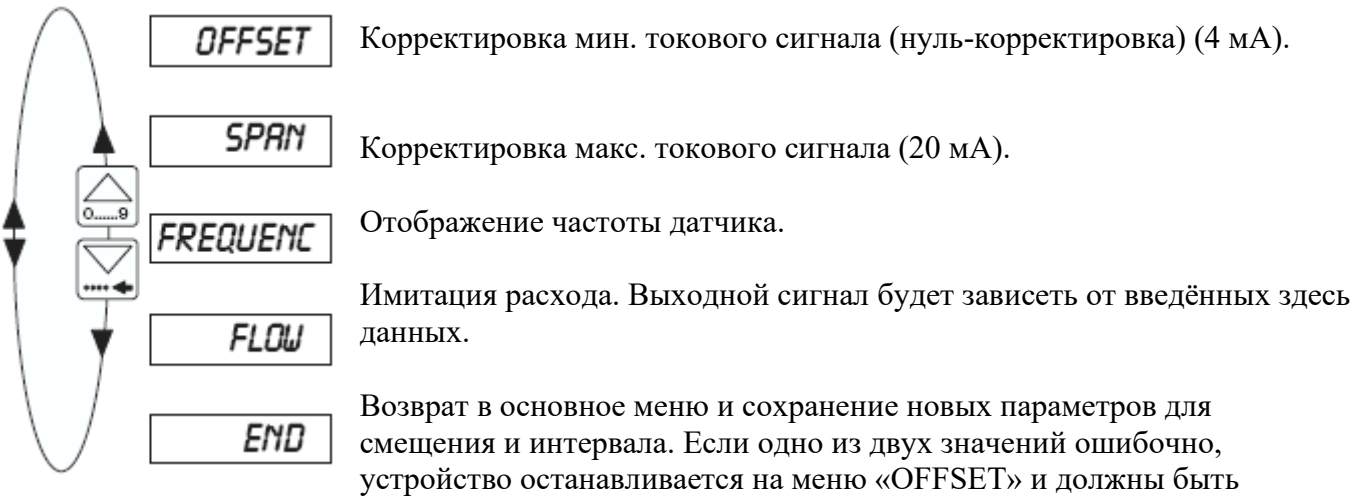

введены новые значения

#### **4.4.1 Корректировка минимального токового сигнала**

Здесь пользователь может установить основные настройки для 4 мА. Для этого необходим амперметр. При нажатии кнопки ENTER во время отображения меню «OFFSET» датчик выдаёт 4 мА. Если это значение неверно, оно может быть откорректировано вводом измеренного значения.

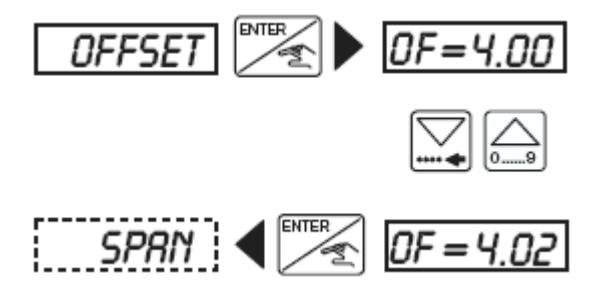

# **burkert**

#### **4.4.2 Корректировка максимального токового сигнала**

Здесь пользователь может установить основные настройки для 20 мА. Процедура аналогична корректировке мин. токового сигнала. При нажатии кнопки ENTER во время отображения меню «SPAN» датчик выдаёт 20 мА. Если это значение неверно, оно может быть откорректировано вводом измеренного значения.

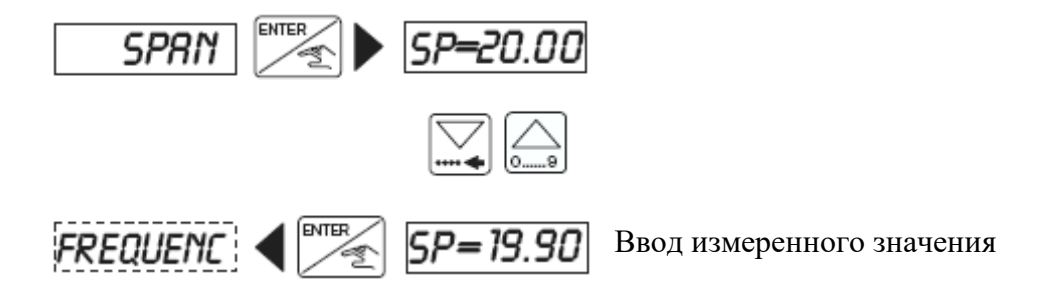

#### **4.4.3 Индикация частоты**

Здесь частота датчика отображается до нажатия кнопки ENTER.

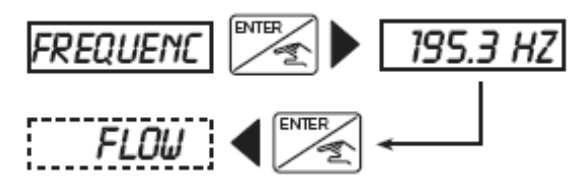

### **4.4.4 Имитация расхода**

В этом меню возможно имитировать расход. Это даёт возможность пользователю протестировать систему при отсутствии жидкости. Даже если моделируемый поток оказывает влияние на выходной токовый сигнал и реле, он не воздействует на импульсный выход. Активируются единица и десятичный знак, выбранные в подменю «UNIT».

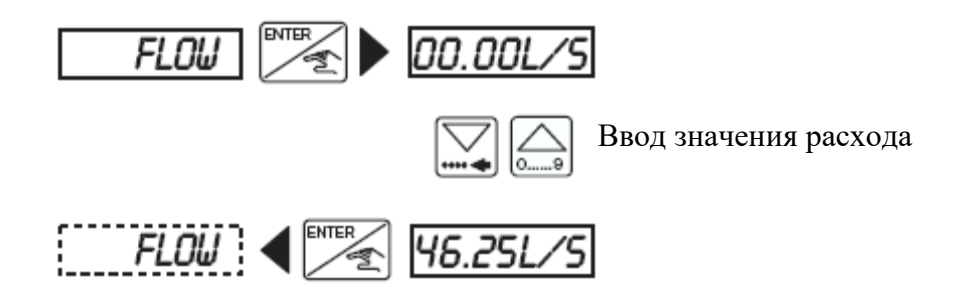

Имитация будет активна до перехода в другое подменю.

#### **5.1 Устранение неполадок**

Сообщение «ERROR» (ОШИБКА) высвечивается на дисплее в случае, если настройки были сбиты. Нажатием кнопки ENTER пользователь может войти в рабочее меню, но устройство будет продолжать работу с заводскими настройками (см. § 5.2). Датчик должен быть перенастроен. Если это сообщение появляется часто, пожалуйста, верните устройство производителю.

Пожалуйста, следуйте специальным инструкциям для технического обслуживания датчика.

#### **5.2. Заводские настройки датчика 8025 «УНИВЕРСАЛ» при поставке**

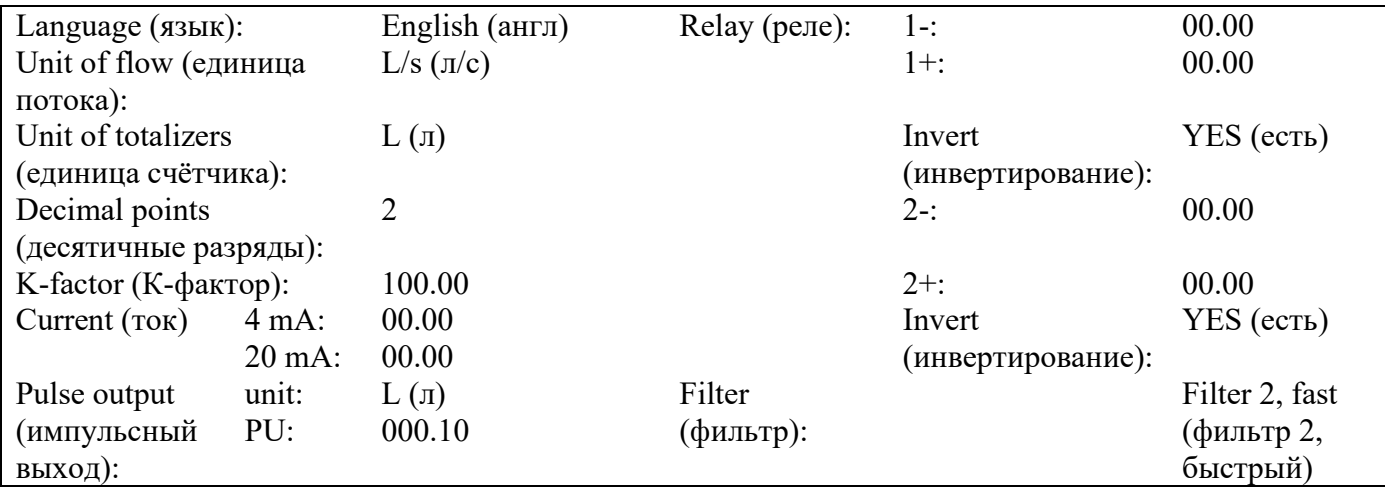

#### **5.3 Предельные значения настроек для датчика 8025 «УНИВЕРСАЛ»**

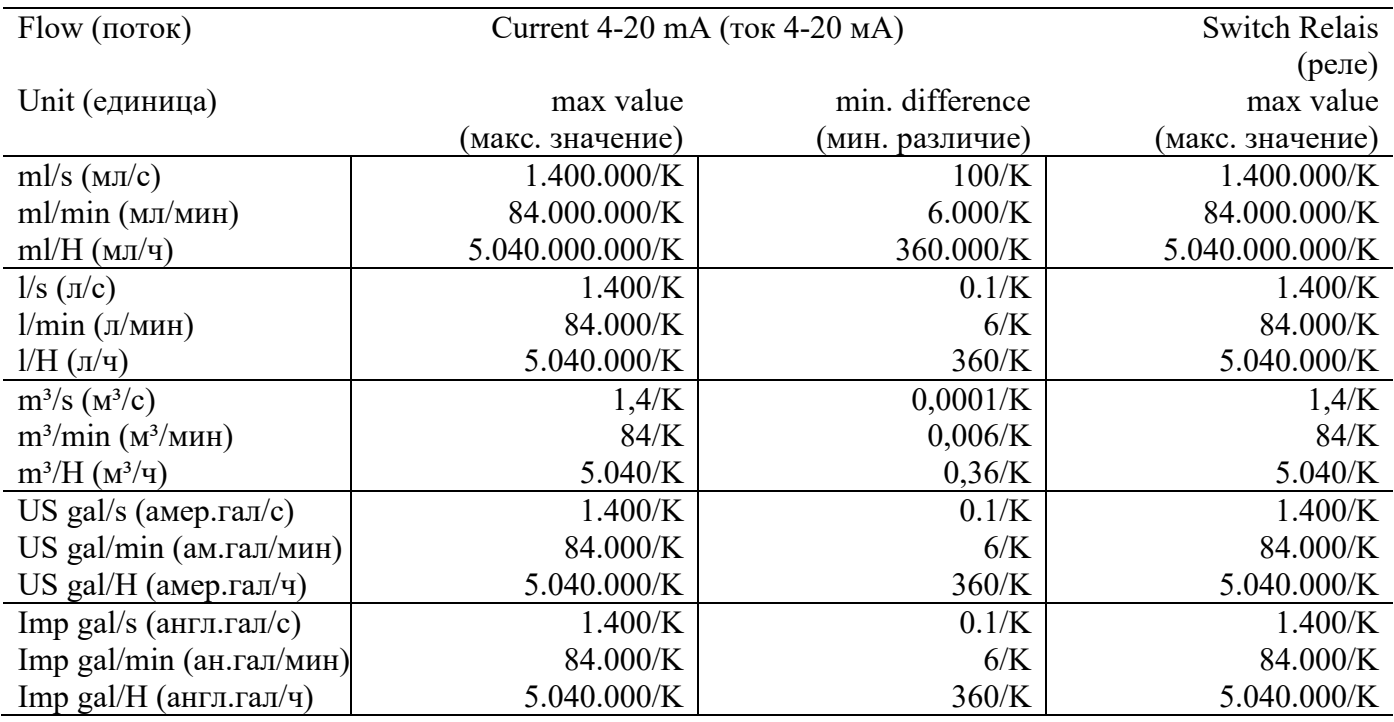

# **ТЕХОБСЛУЖИВАНИЕ 8025 УНИВЕРСАЛ**

# **5.4 Запасные части**

#### **Запасные части щитового датчика 8025**

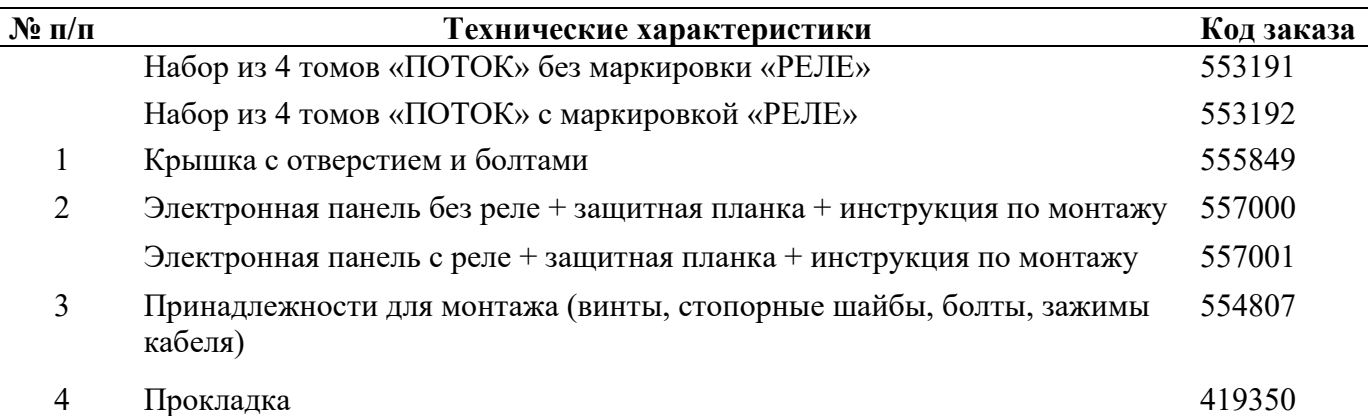

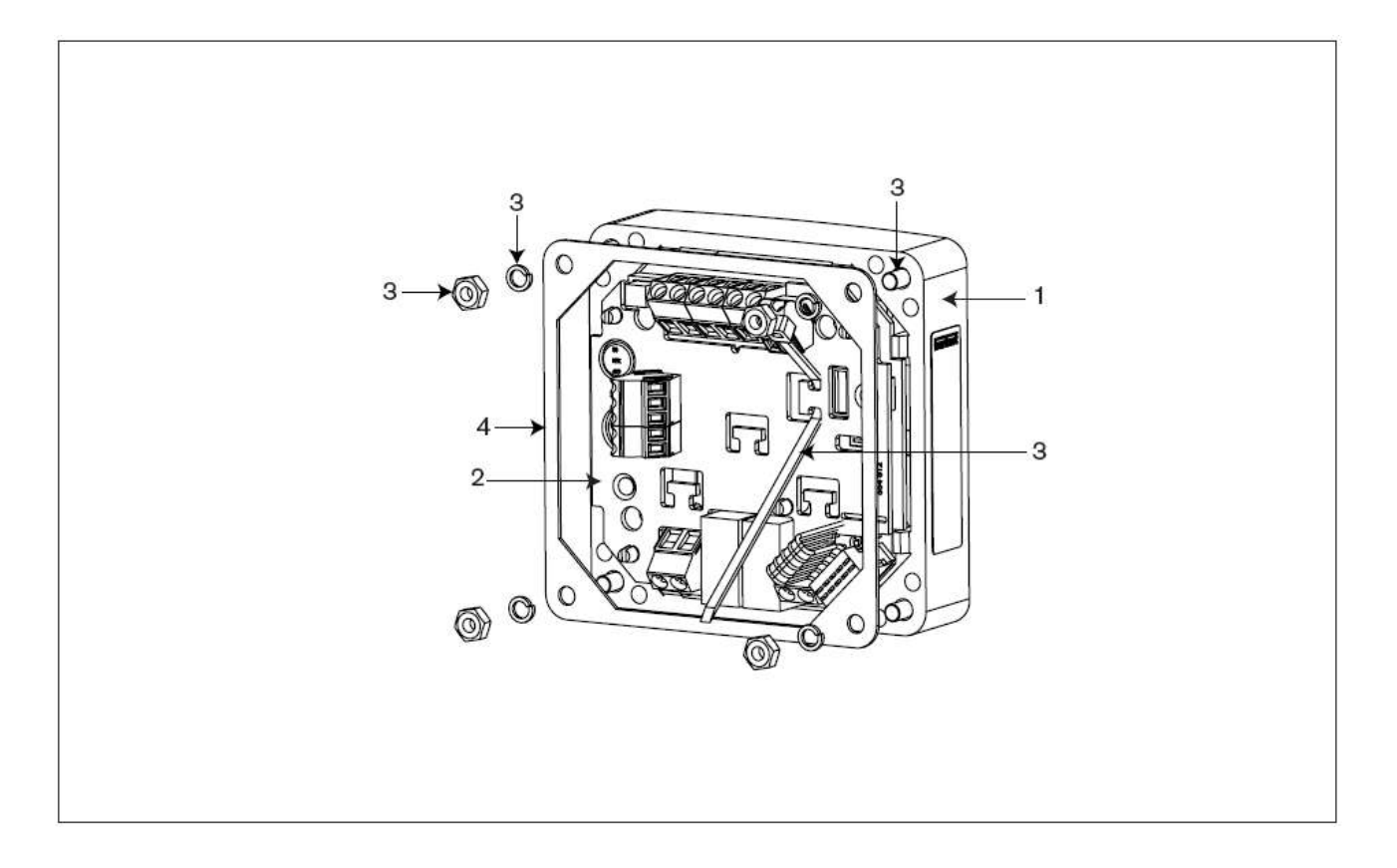

#### **Сх. 5.1 Рисунок в разборке запасных частей щитового датчика 8025 Универсал**

# **5 ТЕХОБСЛУЖИВАНИЕ 8025 УНИВЕРСАЛ**

# **Запасные части настенного датчика 8025**

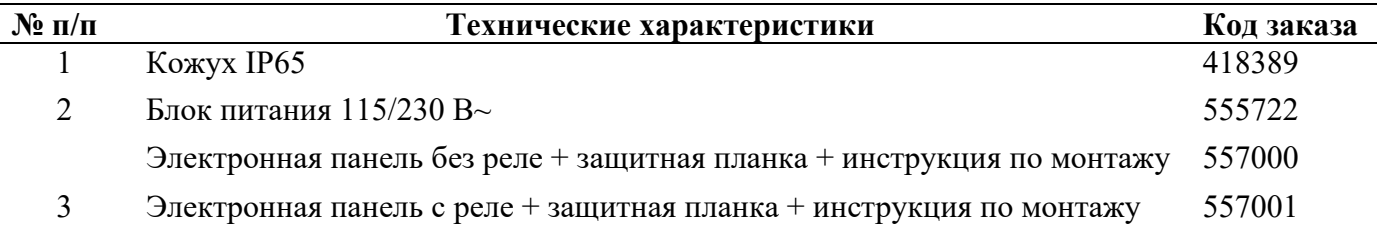

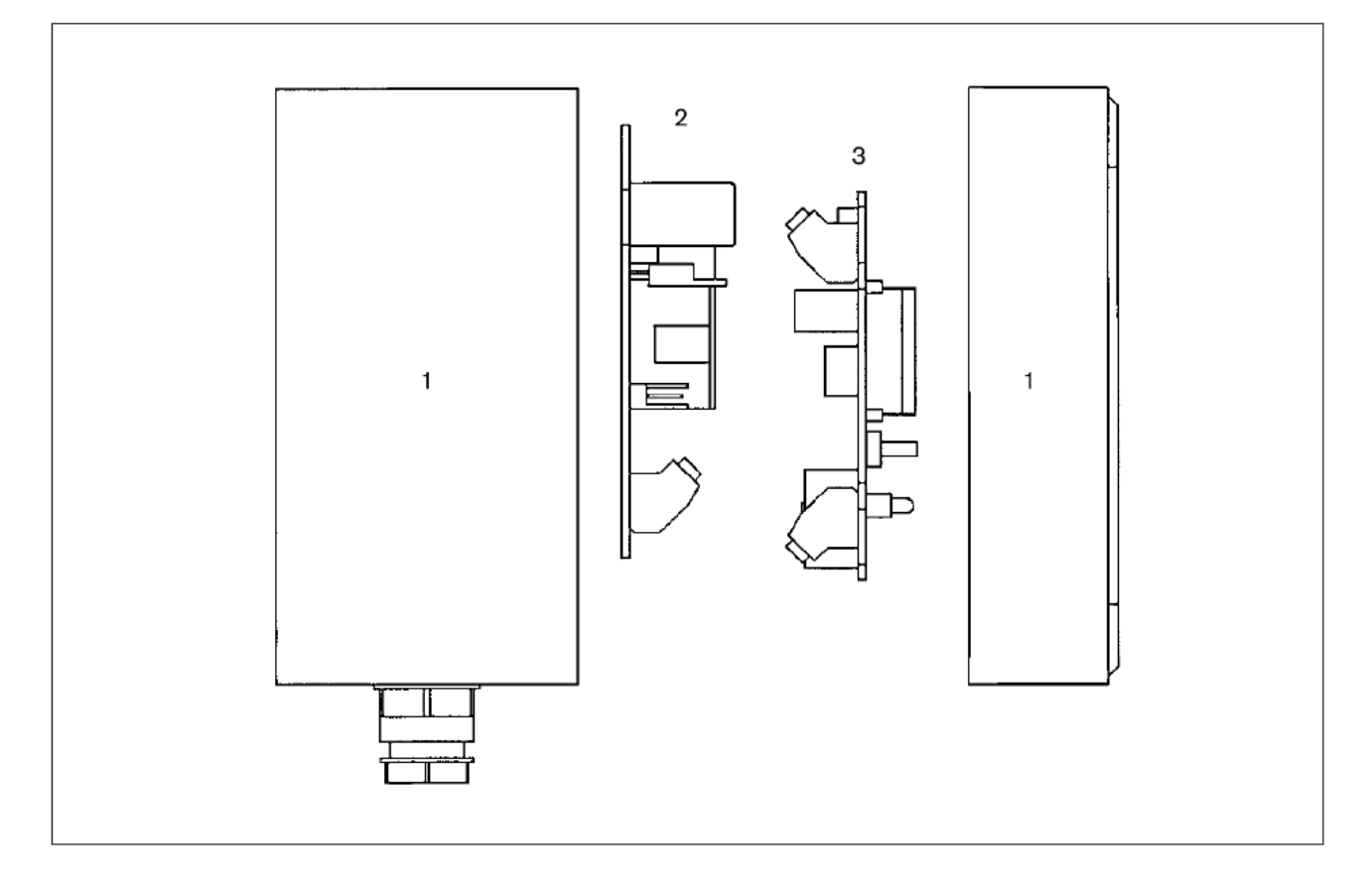

**Сх. 5.2 Рисунок в разборке запасных частей настенного дозатора 8025 Универсал** 

#### **Таблицы расчёта расхода (л/мин, номинальный диаметр в мм и м/с)**

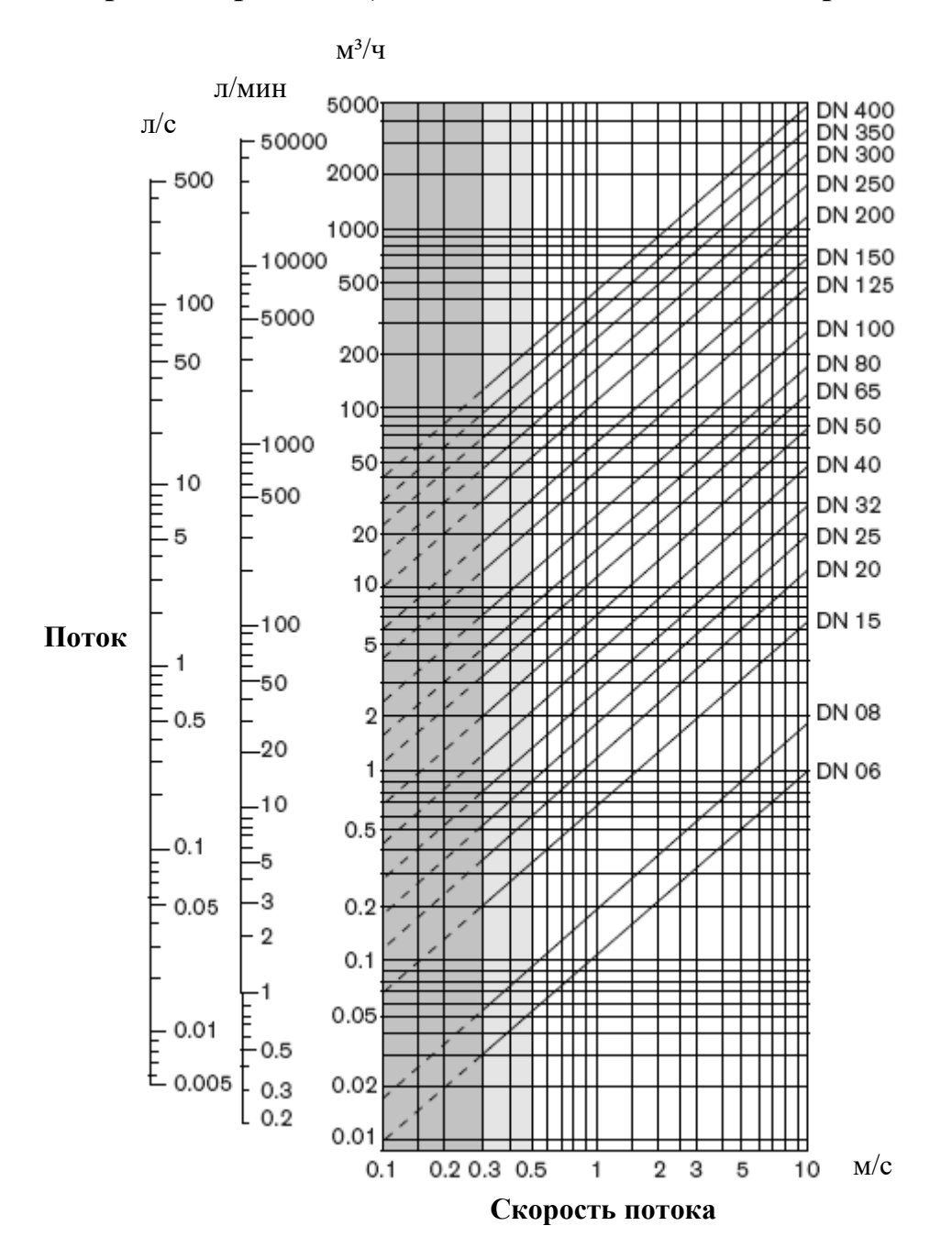

**Пример:** Технические характеристики: Номинальный поток: 10 м<sup>3/</sup>ч Идеальная скорость потока: 2…3 м/с

Из таблицы следует, что требуемый диаметр = DN 40

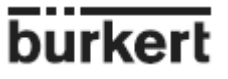

## **Таблица потока (галл/мин, номинальный диаметр в дюймах и фут/с)**

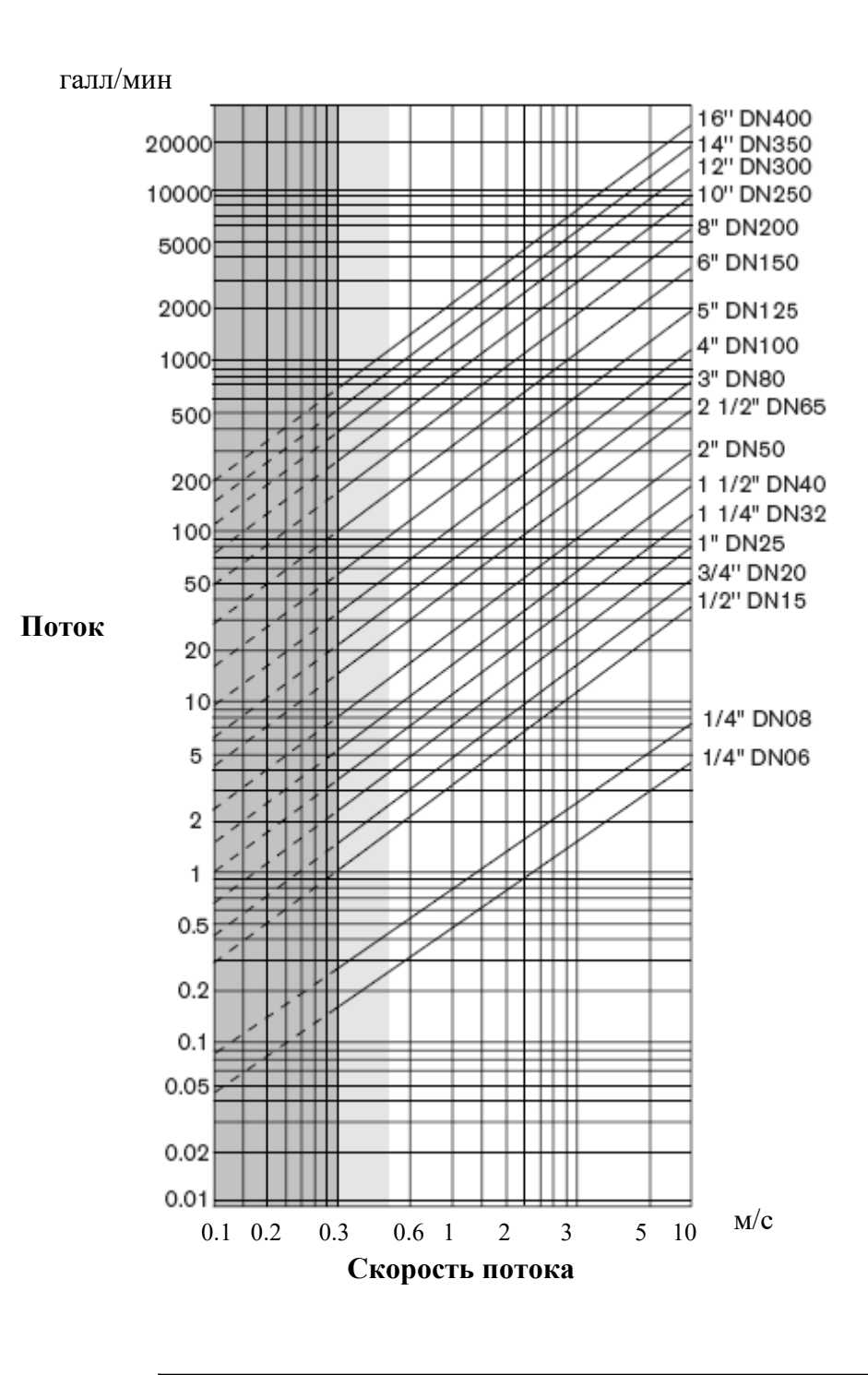

# **Пример:**

Технические характеристики: Номинальный поток: 50 галл/мин Идеальная скорость потока: 8 фут/с

Из таблицы следует, что требуемый диаметр = DN 1 1/2''.